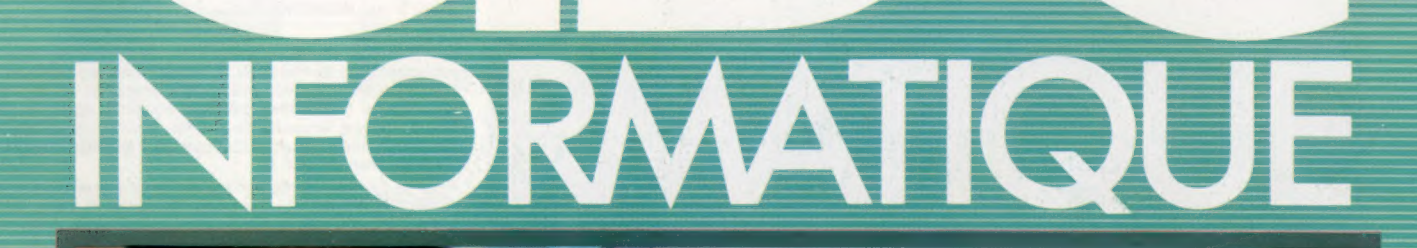

Logo et les factorielles Un logiciel pour décideurs Jeu Digitaya sur le C64 Le Memotech RS128

aanmo

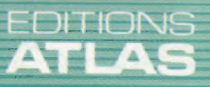

mmmm

**COURS**<br>D'INFORMATIQUE

**PRATIQUE** ET FAMILIALE

M 6062-72-12,50 F ) 90 FB - 3,80 FS - \$1.95

 $N^{\circ}$ 72

Page manquante (publicité et colophon)

### Bien commencer

Nous allons voir les principes généraux que le programmeur doit observer dans la conception de programmes destinés à des enfants des écoles maternelles et primaires.

Les logiciels éducatifs étudiés ici sont d'origine américaine. Ils vont de la simple reconnaissance des formes et des couleurs à des notions de base pour la lecture et le calcul, et jusqu'à des expériences complexes d'éveil artistique de l'enfant.

Ces « didacticiels » ont une priorité absolue : l'enfant doit comprendre parfaitement ce que l'on attend de lui et recevoir des récompenses bien définies lorsqu'il est parvenu à maîtriser une démarche intellectuelle.

En outre, les programmes doivent être facilement utilisables. Un programme destiné à apprendre à lire ne peut pas commencer par une liste d'instructions de mise en œuvre. Le meilleur réduira les instructions à leur strict minimum.

Un programme éducatif doit également maintenir l'intérêt de l'enfant. Son importance et son enjeu final passent après son accessibilité et son intérêt pour l'enfant, faute de quoi, devenant répétitif et ennuyeux, il perdrait son attrait.

Finalement, le plus important est de savoir s'il apporte bien l'enseignement désiré. Cela peut paraître évident, mais en réalité, beaucoup d'éditeurs de didacticiels oublient le projet éducatif au profit du seul aspect divertissement.

Les progiciels étudiés ici sont produits par les firmes Spinnaker et Fisher-Price. Ils se présentaient à l'origine sous forme de cartouches, les jeunes enfants pouvant ainsi facilement apprendre à les manier. Le format cassette, dans lequel ils sont vendus parfois en Europe, suppose en revanche l'intervention d'un adulte.

Le programme le plus intéressant est probablement Danse Fantasy de Fisher-Price. Il est destiné aux enfants de quatre à huit ans. L'écran

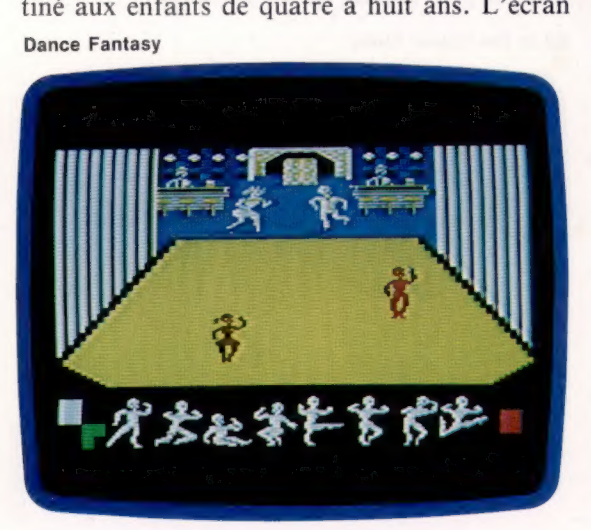

représente une scène où se tiennent deux silhouettes. L'utilisateur doit monter une chorégraphie. Avant de commencer, il doit préciser le sexe des danseurs : un garçon et une fille, deux garçons ou deux filles.

Au bas de l'écran, le programme affiche un ensemble de silhouettes dans différentes poses. Chacune représente une séquence de danse particulière, saut, gigue, etc. En déplaçant à l'aide de la manette de jeu un des personnages sur une des silhouettes, l'enfant sélectionne le pas et le programme correspondants. Il doit ensuite positionner le personnage sur la scène et faire exécuter le mouvement en appuyant sur le bouton d'action. Une chorégraphie est ainsi organisée en choisissant une suite de mouvements exécutés en différents points de l'écran; des mouvements d'enchaînements fournis par le programme assu-

#### Voyage d'Égée

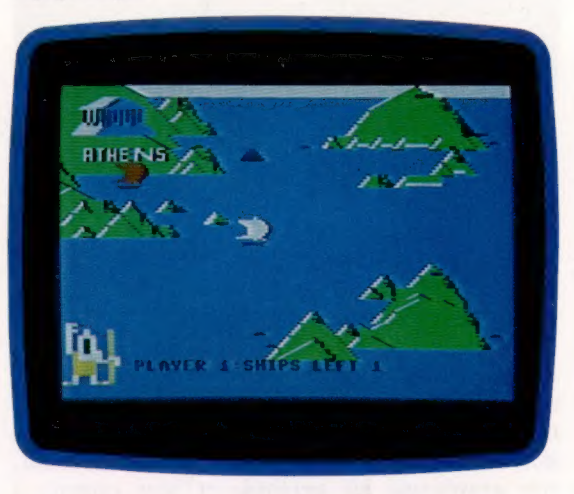

rent l'harmonie de l'ensemble. Une fois la danse orchestrée, l'enfant la sauvegarde (SAVE), et peut ensuite visionner l'effet d'ensemble.

Comme vous l'avez probablement compris, l'intérêt de Dance Fantasy tient à ce qu'il présente, de manière très imaginative, une analogie avec un programme informatique. L'enfant est en mesure de créer sa propre danse (un programme) à l'aide d'un ensemble de routines (jeu de procédures). Le tout est ensuite sauvegardé (SAVE) et ensuite chargé à partir de la cassette (LOAD). L'enfant se familiarise ainsi sans peine avec ces deux notions.

Voyage d'Egée (Spinnaker) est destiné à des enfants légèrement plus âgés. Il met en scène des personnages et des lieux appartenant à la mythologie grecque, comme éléments d'un jeu d'aventures de type simple. L'objectif est de piloter un navire depuis Athènes jusqu'aux îles de la mer Égée, en évitant constamment les écueils et les tempêtes. En arrivant à bon port, le nom de l'île est affiché, et un message codé apparaît en bas de l'écran. Le joueur doit ensuite décider s'il va explorer l'île. Une décision correcte sera récompensée par la découverte d'un trésor tel que le bouclier d'Achille; une erreur dans l'interprétation de l'énigme, et le navire coulera sous les coups d'une créature mythique.

Les érudits seront peut-être agacés par les erreurs du jeu : par exemple, le Minotaure peut apparaître aussi bien à Délos qu'en Crète. Le jeu n'essaie pas d'expliquer les lieux et les noms; un enfant n'en retirera aucune connaissance sur la littérature classique. Et, en outre, il y a peu de

#### Number Tumblers

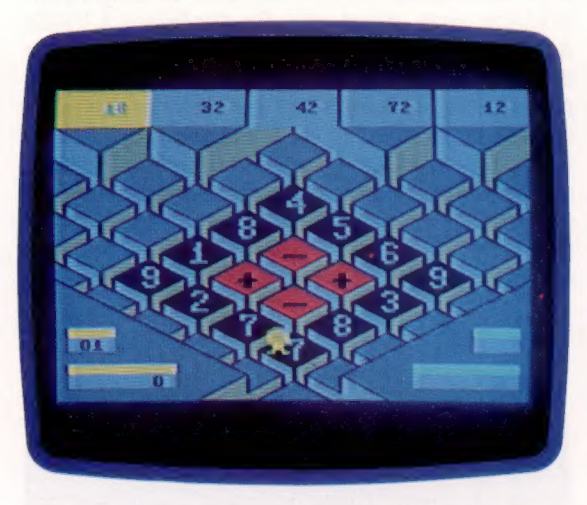

chances que le jeu parvienne à maintenir durablement l'intérêt de l'enfant, le graphisme et le format étant sans charme et répétitifs.

Number Tumblers (Fisher-Price) est destiné à développer le calcul mental chez les 8-12 ans; sa rapidité lui fait ressembler à un jeu d'aventures. Une suite de nombres s'affiche en haut de l'écran. Le joueur doit disposer des symboles numériques et arithmétiques sur les faces des dés, afin de créer une expression mathématique égale à l'un des nombres affichés. Le jeu est rapide et amusant, son graphisme est agréable et bien conçu; il devrait être très stimulant pour les exercices de calcul mental.

Kindercomp (Spinnaker) est destiné aux enfants de 3 à 8 ans. Son but est de familiariser les plus jeunes aux techniques de l'ordinateur en développant leur sens artistique. Plusieurs exercices sont proposés. Malheureusement, Kindercomp semble être principalement constitué de « trucs » informatiques, comme ceux que l'on crée en apprenant le BASIC et en découvrant les possibilités d'une machine. Par exemple, l'une des options est « noms ». L'utilisateur est invité à donner un nom ou une phrase courte allant jusqu'à quinze caractères. Celle-ci est ensuite exécutée à l'écran sous forme de couleurs assorties à des éléments géométriques de tailles variables.

#### Kindercomp

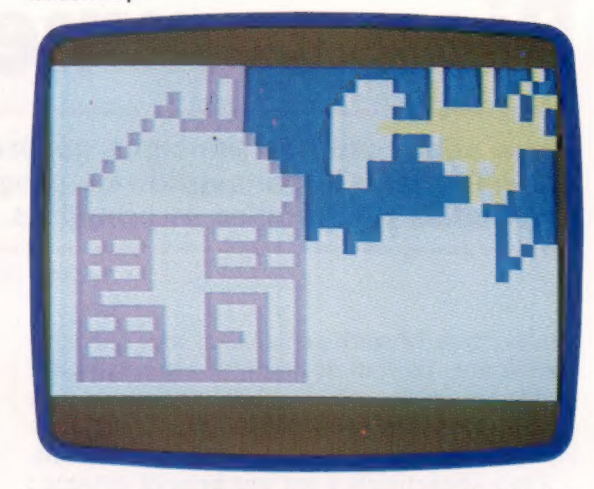

L'effet est très attrayant, et un enfant habitué à l'ordinateur sera complètement fasciné. Mais le jeu est de peu de valeur éducative; n'importe quel groupe de lettres donne le même effet et l'enfant ne découvre rien par lui-même.

Il est peu probable que Kindercomp puisse intéresser longtemps un enfant. Les trucs de programmation sont amusants mais deviennent vite répétitifs. C'est le genre de progiciels qui occupent un enfant pendant trois jours environ et ne sont jamais plus utilisés par la suite.

AIf In The Colour Caves, pour les très jeunes enfants, représente un petit personnage amusant qui s'introduit dans des tubes de couleurs de formes différentes qui glissent en direction d'une cave. A l'aide de la manette de jeu ou du clavier, l'enfant les guide dans les diverses pièces.

Si le personnage est guidé à bon port en échappant à une paire d'yeux menaçants et rapides, le joueur est récompensé en voyant le spectacle d'un elfe (AIF) exécutant une danse pleine de charme. L'elfe est alors placé dans un tube pour remonter à la surface et ensuite, il recommence une autre descente.

Ces quelques exemples ne sont qu'une très faible représentation de ce qui se fait aujourd'hui en matière de didacticiels ou de programmes éducatifs destinés aux jeunes enfants. Nous aurons l'occasion d'en reparler, étant donné la place de plus en plus grande qu'ils prennent.

Alf In The Colour Caves

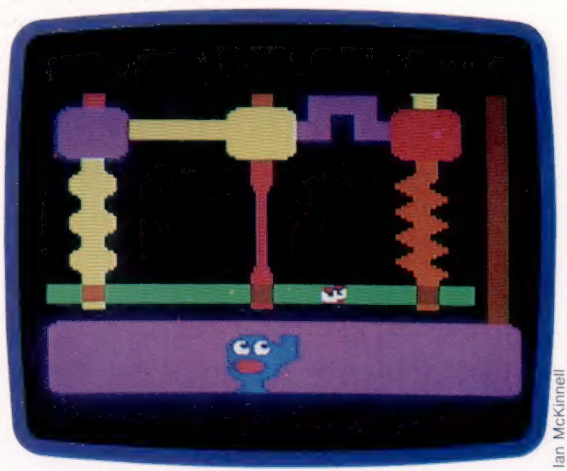

### **Mesure pour mesure**

Nous revenons à notre projet de robot pour concevoir un programme qui lui permettra de localiser et de mesurer précisément un côté d'un objet rectangulaire.

Pour permettre à notre robot de localiser et de mesurer le côté d'un objet, nous avons besoin d'un programme assez évolué. Le robot détectera l'objet à l'aide des micro-interrupteurs que nous avons posés précédemment. Voici une méthode possible pour accomplir cette tâche : 1. Trouver l'objet.

2. Trouver une extrémité du côté repéré.

3. Parcourir le côté de l'objet jusqu'à ce que l'autre extrémité soit atteinte.

La première étape peut être réalisée facilement si nous supposons que, lorsque le programme démarre, le robot se dirige vers le côté de l'objet que nous désirons mesurer. Le principal problème à résoudre est le risque que le robot touche une extrémité du côté avec un seul capteur au lieu des deux. Les diverses possibilités sont illustrées dans le diagramme. Cependant, si un seul capteur avant est fermé, il est possible de détecter s'il s'agit de celui de gauche ou de droite; cela nous permet de mettre au point une stratégie.

Nous devons également supposer que le robot est positionné initialement à 90° du côté de l'objet à mesurer. Nous pouvons ainsi ne pas tenir compte du cas — éventuel — où le robot rencontrerait l'objet de façon oblique.

La deuxième étape de notre méthode se trouve simplifiée car le robot se dirige toujours vers le côté droit de l'objet avant de commencer à le mesurer. Pour localiser l'extrémité de droite, le robot doit « sentir » sa progression le long du côté, en se déplaçant par étapes vers la droite jusqu'à ce que seul le contact de gauche (et non les deux) soit fermé. Pour se déplacer le long du côté, le robot doit effectuer une série de manœuvres compliquées — chacune implique cinq mouvements. En supposant que le robot soit initialement en contact avec le côté de l'objet, il doit d'abord reculer légèrement, effectuer une rotation de 90°, avancer d'une certaine distance, effectuer une rotation inverse de 90° et finalement avancer jusqu'à ce que ses capteurs rencontrent de nouveau l'objet. Le diagramme illustre toutes les étapes de la manœuvre. La « longueur de pas » (la distance entre deux points de contacts successifs) est l'équivalent de celle pendant laquelle le robot se déplace parallèlement au côté de l'objet.

Pour localiser précisément le côté droit de l'objet, le robot pourrait se déplacer le long de l'objet par pas de quelques millimètres. Mais ce serait trop lent. Nous utiliserons donc des pas

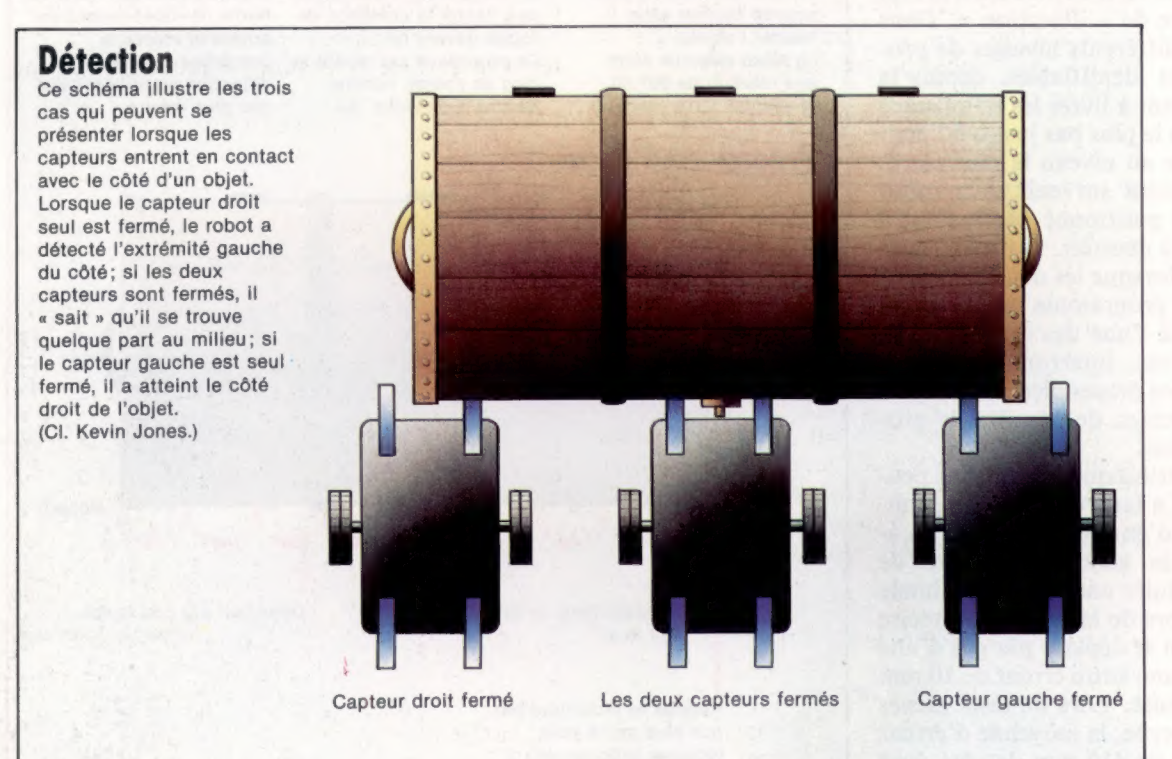

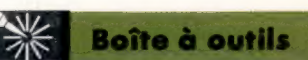

plus longs jusqu'à ce que l'extrémité soit atteinte. Là, le robot reviendra en arrière en se déplaçant cette fois par pas plus petits pour localiser précisément l'extrémité droite de l'objet. Une longueur de pas appropriée sera égale à la distance qui sépare les deux capteurs avant — environ 60 mm — puisque tout dépassement sera détecté par la fermeture d'un seul capteur.

La troisième étape utilise une méthode similaire; mais, cette fois, le robot se déplace vers la gauche en comptant le nombre de pas jusqu'à ce que l'extrémité gauche soit atteinte. A la fin de cette étape, la longueur du côté de l'objet est mémorisée et peut être imprimée.

### Programme de mesure

Nous donnons les listages pour le Commodore 64 et le BBC Micro. Les rapports impulsion/distance et impulsion/angle — trouvés de façon expérimentale auparavant — devraient être introduits pour votre propre robot. Les procédures employées par le BBC BASIC sont idéales pour écrire un programme de ce type. Nous pouvons adopter une approche très structurée pour ce problème, en contrôlant chaque mouvement du robot au moyen de procédures distinctes. Deux caractéristiques du BBC BASIC — noms de variables étendus et transfert de paramètres entre les procédures — signifient que le programme peut ressembler de très près à notre façon de penser. La version Commodore peut adopter la même approche structurée, mais notez à quel point la programmation structurée est plus difficile.

Après avoir isolé les principales tâches que le programme doit effectuer, nous pouvons concevoir des procédures individuelles pour déplacer le robot et combiner une série de manœuvres afin de créer une procédure de « détection ». Dans cette application, les différents niveaux de procédure sont facilement identifiables, depuis la simple procédure servant à livrer les impulsions aux moteurs au niveau le plus bas jusqu'à l'activité globale de mesure au niveau le plus élevé.

Des problèmes peuvent survenir si le robot n'est pas initialement positionné exactement à 90° du côté de l'objet à mesurer. Si un seul capteur établit le contact lorsque les deux devraient le faire, la logique du programme indiquera au robot qu'il se trouve à l'une des extrémités de l'objet. Si tel est le cas, interrompez le programme, alignez le robot perpendiculairement au côté à mesurer et exécutez de nouveau le programme depuis le début.

Plusieurs erreurs intrinsèques de mesure peuvent être identifiées. La largeur de chaque capteur, par exemple, est d'environ 5 mm. La localisation des extrémités gauche et droite de l'objet peut donc produire une erreur maximale de 10 mm. En plus, lors de la détection précise des extrémités, le robot se déplace par pas d'une longueur de 5 mm, et une autre erreur de 10 mm peut alors être introduite. Lors de tests menés avec notre robot prototype, la moyenne d'erreur en mesurant un objet de 410 mm de côté était d'environ 20 mm — une erreur de 5 % seulement.

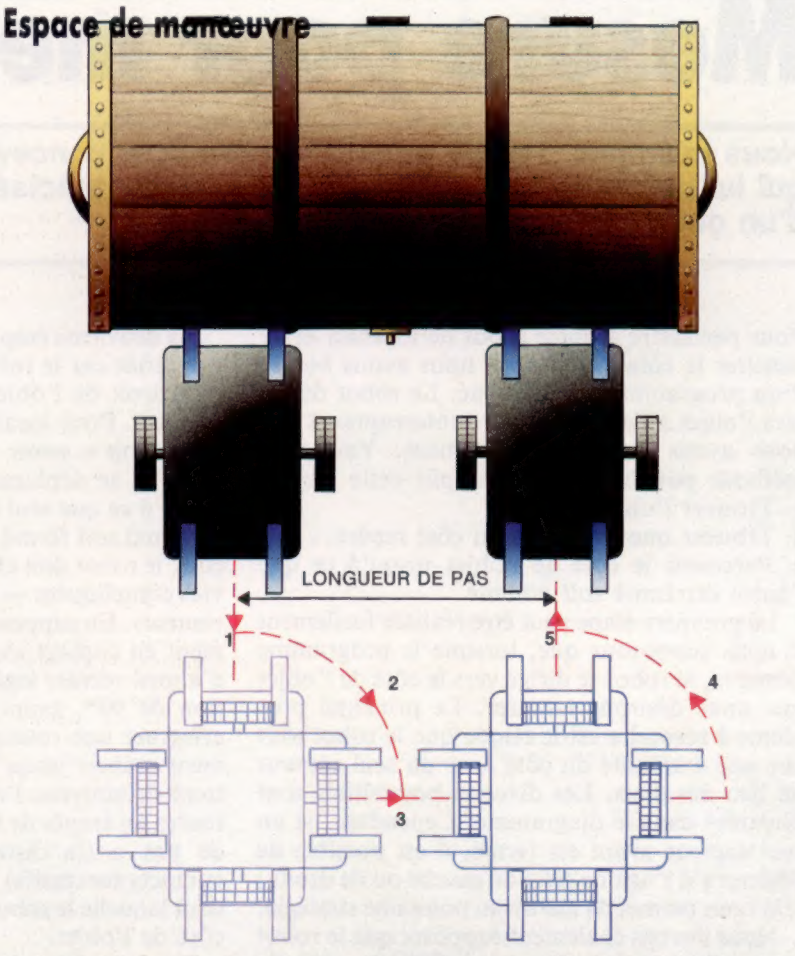

La figure ci-dessus illustre la manœuvre de base de détection du robot. Lorsque deux capteurs sont fermés. le robot reculera (1) pour pouvoir tourner sans heurter l'objet. Le robot effectue alors une rotation de 90° (2) et avance d'une longueur

d'un pas (3). Le robot effectue une autre rotation de 90° afin de faire à nouveau face à l'objet (4), et, finalement, il avance (5) pour tester la présence de l'objet devant lui. Ce processus est répété le long de l'objet, comme illustré ci-dessous. Au

début, le robot utilise des pas plus longs pour atteindre une extrémité de l'objet. Lorsqu'un seul capteur, quel qu'il soit, est fermé, le robot revient en arrière et répète la procédure entière de détection en utilisant des pas plus courts.

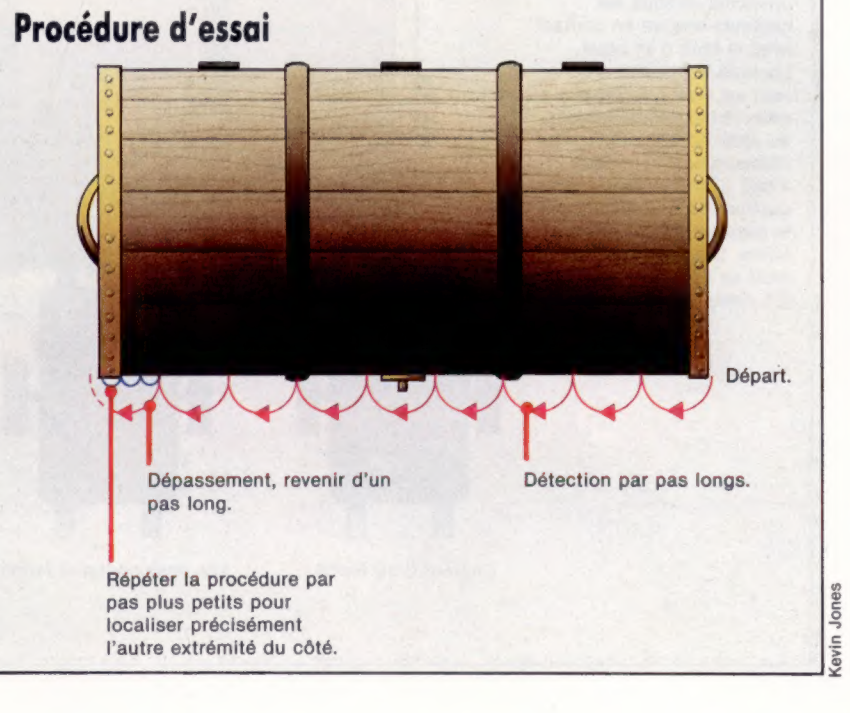

#### **Boîte à outils**

#### **Listage BBC Micro** 1000 REM \*\*\*\* Mesure Robot BBC \*\*\*\* 1010 HODE 7 1828 PROCUNTERALISM 1838 PROCmeasure 1040 PROCerintout LASO END 1060 DEF PROCHeasure 1878 PROCfind 1880 REM \*\* Un seul capteur ? \*\* 1898 PROCtest bumpers 1100 REM \*\*\*\* Trouver extrémité \*\*\*\* 1118 PEREGTIPPOCATOMA (TIMAT, WINTH) 1128 UNTIL (?DATREG AND 192)=1eft bumper 1130 REM \*\* Retour en arrière \*\* 1140 PROCeronaliste, Width) 1150 REPERT: PROCProbe(right, small\_wight) 1160 UNTIL (2DATREG AND 192)=left\_bumper 1178 PRINT"FOUND RIGHT-HOND END" 1180 PRINT"STARTING TO MEASURE" 1190 REM \*\* Commencer & mesurer \*\* 1200 country idea 1218 REPEATIPROCorobe(left.width) 1220 count=count+width 1238 INTIL (200TRED OND 192) erien humber 1240 REM \*\* Retour en arrière \*\* 1250 count=count-width 1260 PROCerobe(right, width) 1270 REPERTIPROCProbe(left, small\_width) 1280 count=count+small\_width 1298 INTIL (200TREG AND 192) erient humber 1300 2DATREG+0 1310 ENDPROC  $132011$ 1330 DEF PROCPTINEOUS **1348 CLS** 1350 PRINTTAB(5, 12) "OBJECT SIDE MEASURED AT "ICOURS!" MM" 1368 ENDPROC  $137011$ 1380 DEF PROCINISIALISM 1398 DDR-&FE62+DATREG-&FE60 1400 PDDR=15+REM LINES 0-3 OUTPUT 1410 PDATREG=1+REM TURN ON RESET BIT 1420 forwards=41backwards=21left=61risht=0 1430 pd ratio=3.34446ipa ratio=375/90 1440 rish\_bumper=128:left bumper=64 1450 both bumper=8theither\_bumpers=192 2450 width=601small\_width=5 1470 ENDPROC 1480 : 1490 DEF PROCsearch(sense) 1500 REPERT: PROCerobe (sense) width) ISI@ UNTIL (7DATREG AND 192)=both\_bumpers 1520 ENDPROC  $1530 :$ 1540 DEF PROCFING **ISSØ REPERT: PROCHOVe(forwards, B)** 1560 UNTIL (?DATREG AND 192)<>neither\_bumpers 1570 ENDPROC 1588 1 1590 DEF PROCtest\_bumpers 1600 IF (?DATREG AND 192)=right\_bumper THEN PROCsearch(right) | ENDPROC 1610 IF (?DATRED AND 192)=1eft\_bumper THEN PROCsearch(left) (ENDPROC 1620 ENDPROC 1630 | 1640 DEF PROCProbe(way.step) 1650 IF way=right THEN one\_way=left ELSE OPP\_MAY"T ISHt 1660 PROCmove(backwards, 30) 1570 PROCturn (way, 98) 1688 PROCmove (forwards, step) 1690 PROCturn(opp way.90) 1700 REPEAT (PROCHOVe (forwards, B) 1710 UNTIL (?DATREG AND 192) coneither\_bumpers 1720 ENDPROC  $17301$ 1740 DEF PROCHOVe(dir.distance) 1750 PDATRED=(PDATREG AND 1)OR dir 1760 pulses=ed\_ratio\*distance 1778 FOR I=1 TO PUISESIPROCPUISEINEXT I 1780 ENDPROC  $17981$ 1800 DEF PROCturn(dir.ansie) 1810 PDATREG={PDATREG AND 1)OR dir 1828 outsesses ratiosanele 1830 FOR I=1 TO PUISOSIPROCPUISOINEXT I 1840 ENDPROC **1858 DEE PROCentius** 1860 PDATREG-CPDATREG OR 8)

1870 ?DATREG-(?DATREG AND 247) **LORD ENDPROC.** 

### Listage Commodore 64 10 REM \*\*\*\* HEBURE ROBOT CBM \*\*\*\* 20 GOSUB1000:REM INITIALISER

38 GOSUB20001 REM MESURER 40 GOSUB3000 REM AFFICHER **SR END** 68 1 1000 REM \*\*\*\* INITIALISER \*\*\*\* 1818 DDR=565791DATREG=56577 1020 POKE DDR. 15:REM SORTIE DES LIGNES 0-3 1830 POKE DATREG. 1 IREM METTRE BIT DE REMISE A ZERO 1840 FH=41BH=21LF=61RT=0 1958 PO=T. TAAAS1PO=T75/98 1060 RB=1281LB=64:5B=0:NB=192 1978 UD=581BU=5 **LORD BETURN** 1098 1 2000 REM \*\*\*\* MESURER \*\*\*\* 2010 GOSHETSOG REM TROUVER ORIET 2020 GOSUBADOR: REM TESTER CAPTEURS 2030 REM \*\* TROUVER EXTREMITE \*\* 2040 UV=RT : RP=UD : CORUREGO : REM DETECTER 2050 IF (PEEK(DATREG) AND 192) <>LB THEN 2040 2860 REM \*\* 00 BACK AND INCH TO END \*\* 2070 DR=LF1DS=WD1GOSUB60001REM DETECTER 2080 DR=RT:DB=SW:GOSUB6000:REM DETECTER 2090 IF (PEEK(DATREG) AND 192)<>LB THEN 2080 2188 PRINT"FOUND RIGHT-HOND END" 2110 PRINT"STARTING TO MEASURE" 2120 REM \*\* DEBUT DES MESURES \*\* 2138 CO-MD 2148 DR=LF + DB=WD + GOBUBERRR + CC=CC+WD 2150 IF (PEEK(DATREG) AND 192) <>RB THEN 2140 2158 BEM AN BETTER EN GRRIERE AN 2170 CC=CC-WD 2180 DR=RT+DS=HD+GOSUB600+CC=CC+SH 2190 IF (PEEK (DATREG) AND 192) () RD THEN 2180 2200 POKE DATREG. 0 2210 RETURN  $2220:$ 3888 REM \*\*\*\* AFFICHER \*\*\*\* 3010 PRINTCHR\$(147) 3020 PRINT"OBJECT MEASURED AT 1"CC1"MM" 3030 RETURN 3848 **TSAR REM ANNA TROUVER WANK** 3510 DR=FW:DS=5:GOSUB7000:REM DEPLACER 3520 IF (PEEK(DATREG) AND 192)=NB THEN 3510 3530 RETURN 3540 1 4000 REM \*\*\*\* TESTER CAPTEURS \*\*\*\* 4010 IF (PEEK(DATREG) AND 192)=RB THEN 88=RT: 008UB5000 RETURN 4020 IF (PEEK (DATREG) AND 192)=LB THEN SS=LF: GOSUBS000 : RETURN 4838 RETURN 4040 SOOO REM #### CHERCHER (SS) #### 5010 DR=FW:DS=8:GOSUB7000:REM DEPLACER 5020 IF (PEEK (DATREG) AND 192) =NB THEN 5010 **SØ3Ø RETURN** 5848 : 6000 REM \*\*\*\* DETECTER (NY. SP) \*\*\*\* 6010 IF WY-RT THEN OW-LF 6828 IF WY-LF THEN OW-RT 6030 DR=BW+DS=30+GOSUB7000+REM DEPLACER 5040 DR=WY1AG=901GOSUB75001REM TOURNER 6858 DR=FW+DS=SP+GOSUB7000+REM DEPLACER 6060 DR-OW #80-90 #60SUB7500 #REM TOURNER 6070 DR=FW: DB=8: GOSUB7000: REM DEPLACER 6080 IF (PEEK (DATREG) AND 192) =NB THEN 6878 6090 RETURN 6188 1 7000 REM \*\*\*\* DEPLACER (DR.DS) \*\*\*\* 7818 POKE DATREG. (PEEK(DATREG)AND 1)OR DR 7020 PL=PD+DS 7838 FOR 1=1 TO PLIGOSUBBBBBBINEXT I 7840 RETURN  $7858<sub>1</sub>$ 7500 REM \*\*\*\* TOURNER (DR.AG) \*\*\*\* 7510 POKE DATREG. (PEEK(DATREG) AND 1) OR DR 7520 PL=PA+AG 7538 FOR I=1 TO PLIGOSUBBBBB INEXT I 7540 RETURN  $7550 :$ BOOD REM \*\*\*\* IMPULSION \*\*\*\* BO10 POKE DATREG, PEEK (DATREG) OR 8 8828 POKE DATREG, PEEK (DATREG) AND 247 BOSO RETURN

## Sur le vif

Examinons un ensemble de programmes qui s'appuient sur l'évaluation psychologique des personnes pour aider les décideurs à adopter une stratégie dans leurs rapports professionnels.

Human Edge Software (« L'aspect humain »), progiciel d'un éditeur californien, constitue un nouveau pas vers l'intelligence artificielle. Les programmes traitent d'importantes quantités de données fournies par l'utilisateur et les évaluent selon des critères préalablement enregistrés. Ils concluent en fournissant la « conduite idéale » à suivre. Human Edge comprend quatre programmes — Communications Edge (« L'aspect communication »), Sales Edge (« L'aspect ventes »), Management Edge (« L'aspect gestion »), et Negotiation Edge (« L'aspect négociations ») — destinés à l'IBM PC et à ses compatibles. Le jeu complet de programmes revient à plus de 10 000 F et est destiné à améliorer la qualité professionnelle des individus dans les différents domaines précités. Une version simplifiée a été commercialisée pour le Commodore 64, l'Apple II et le Macintosh.

Les quatre programmes d'origine sont le résultat de plus de dix années de recherches sur le comportement humain. Les techniques les plus récentes, telles l'analyse des facteurs humains, la technologie des systèmes experts et les théories mathématiques de prises de décision, ont été utilisées.

Cette description qui peut sembler rébarbative ne doit pas repousser l'utilisateur potentiel. Les modules sont faciles d'utilisation et se révèlent pleinement exploitables après une heure de pratique. Ils sont pilotés par menus et construits sur la base de questionnaires. Ces derniers consistent en une suite d'affirmations très nuancées que l'utilisateur doit confirmer ou infirmer. Ces énoncés cherchent à cerner la personnalité de l'utilisateur. Ils lui demandent aussi d'indiquer ses perspectives de vente, ses clients courants, ses employés et supérieurs hiérarchiques, ainsi que l'aspect particulier des rapports professionnels qu'il désire voir se développer.

Les réponses sont évaluées par le programme qui fournit un rapport détaillé incluant une conduite à suivre. Il peut s'agir d'une proposition d'affaires à un nouveau client, d'une rupture d'affaires en raison de perspectives de ventes maussades, ou encore d'une stratégie à des fins de négociations avec ses subordonnés ou avec ses employeurs.

Chaque programme débute par un questionnaire où l'utilisateur doit s'auto-évaluer en répondant par oui ou par non à des affirmations du genre : « Dans les réunions, je prends souvent de nouvelles responsabilités », ou « Je suis assez de nouvelles responsabilités », ou « Je suis assez  $\frac{9}{8}$  véhément et engage des polémiques plus fréquem-

ment que mes collègues », ou encore « Je suis impulsif », etc. L'utilisateur doit se reconnaître parmi ces divers comportements. Cet outil d'auto-évaluation a été préparé avec soin, et de nombreuses questions se recoupent pour garantir la validité du programme. Ainsi les réponses « Je suis impulsif », et « Il m'arrive d'agir sans avoir réfléchi » sont confrontées pour s'assurer de la cohérence des propos. Lorsque cette partie du programme est finie, les réponses sont sauvegardées sur disque. Elles peuvent être mises à jour et réutilisées à tout moment.

Une fois l'auto-évaluation faite, une suite d'adjectifs est soumise à l'utilisateur qui doit retenir ceux qu'il pense le mieux se rapporter à l'objet de sa recherche. Des qualificatifs tels que « bavard », « inquiet », « indépendant », « performant », « ambitieux », « courtois », « crâneur », Où « énergique » sont proposés pour l'aider à apprécier le client, le supérieur ou le subordonné. Le sens et la nuance de chaque terme doivent être bien pesés pour ne pas induire le programme en erreur par une mauvaise appréciation de la « cible ».

L'utilisateur peut, à tout moment, faire défiler à l'écran la liste des adjectifs et modifier ces derniers. Comme pour l'auto-évaluation, la liste

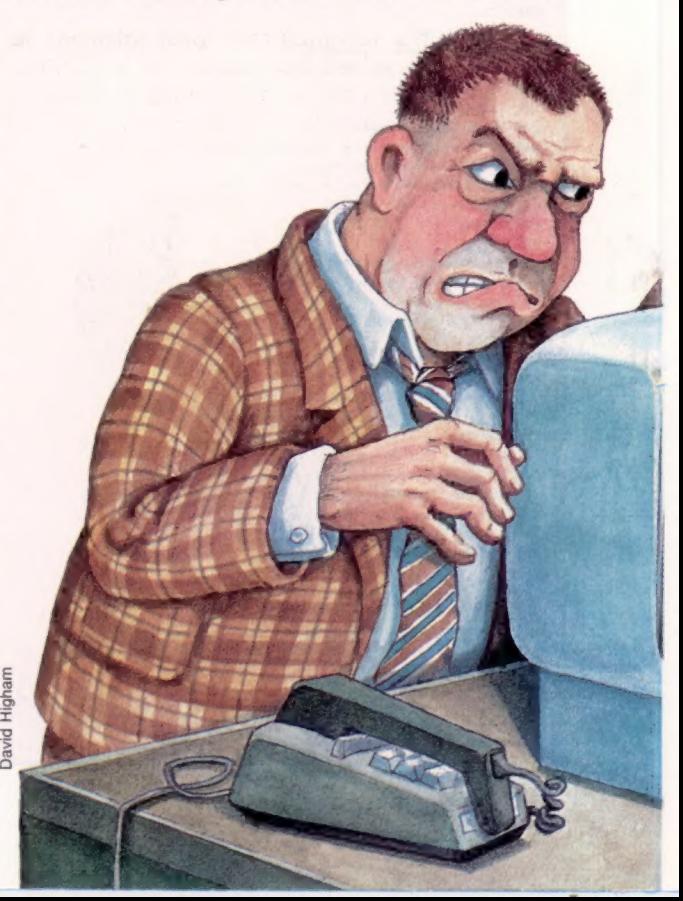

est sauvegardée sur disque et peut être mise à jour ultérieurement.

L'auto-évaluation est effectuée une fois pour toutes ; elle peut être, par la suite, mise en relation avec toute autre liste complémentaire. Huit listes complémentaires d'évaluation au maximum sont susceptibles d'être sauvegardées. Lorsque le programme dispose de deux listes complètes, il évalue leurs réponses et en tire un bilan sur les « qualités » du sujet et de sa « cible ».

Le bilan qui suit a été créé par Communication Edge et correspond à une enquête portant sur un utilisateur réel et sa contrepartie, ici le fils de l'utilisateur — un adolescent. Ce dernier est appelé par l'ordinateur « M. A... » (A pour adolescent). Le rapport se présente comme un discours en style direct adressé à l'utilisateur :

« Votre ouverture d'esprit et votre humeur égale seront bien nécessaires pour communiquer avec M. A... Ce dernier est très renfermé et préfère la solitude à la sociabilité et aux bavardages. Vous devez vous attendre de sa part à une attitude cynique ou soupçonneuse lorsque vous solliciterez son avis et son sentiment. Lorsque vous vous adressez à lui, ne pensez pas qu'il éprouve de la compréhension à votre égard. Soyez clair, concis et direct. »

« Contrairement à votre tempérament égal et paisible, M. A... se met vite en colère et peut même paraître hostile avant même que la conversation ne soit commencée. Il se peut qu'il essaie de vous imposer ses opinions. Restez aimable malgré son attitude. Soyez également prêt à affronter ses revirements d'humeur. Il est capable de parler de manière impulsive pendant un moment, puis de bien choisir et peser ses mots. Prenez l'initiative du déroulement de l'entretien. Paraphrasez ses commentaires pour que votre propos lui soit plus clair et obtienne son assentiment. »

Les parents reconnaîtront probablement le portrait d'un adolescent, même si le module Communication Edge ne pose jamais la question de l'âge de la personne analysée (le sexe l'est, en revanche).

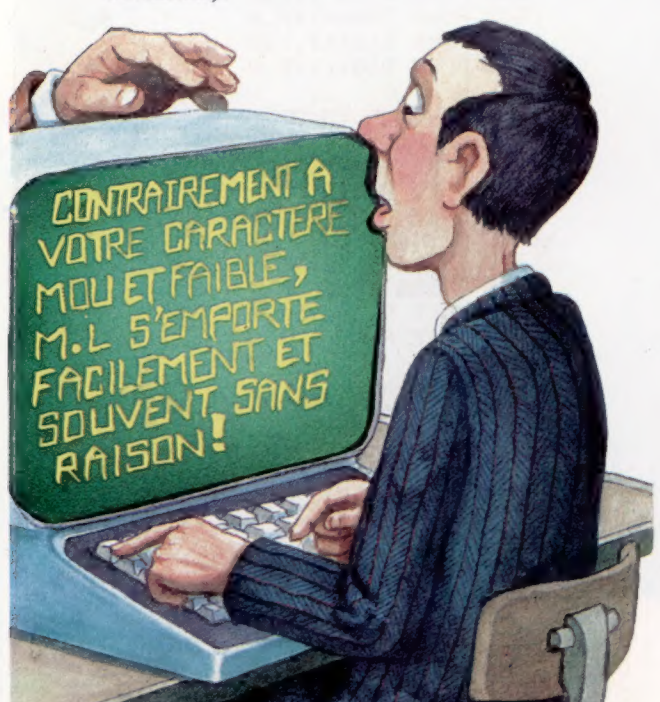

Le vocabulaire utilisé vous rappellera le style de certains magazines qui parlent de la personnalité ou vous proposent des tests pour « mieux vous connaître ». L'utilisateur est généralement décrit en termes positifs (« d'humeur égale », « souple », « stable »). La « cible » en revanche, n'est pas ménagée (« soupe au lait », « imprévisible », « cynique », « méfiant »). Cette disparité a probablement pour objet de renforcer la confiance de l'utilisateur. Elle correspond aussi à cette conception américaine selon laquelle le monde des affaires correspond à une guerre où, dans les prévisions de vente, les clients sont les ennemis dont il faut vaincre la résistance.

Cette mentalité devient encore plus manifeste dans le module « L'aspect négociations » qui suggère des stratégies du genre (affichée en lettres majuscules) :

UTILISEZ À VOTRE AVANTAGE LA CONNAISSANCE QUE<br>VOUS AVEZ DE M. A.<br>COMMENCEZ PAR SATISFAIRE M. A PAR DES CONCESSIONS<br>PRÉMATURÉES.<br>HABITUEZ M. A À VOUS RÉPONDRE PAR « OUI ».<br>VOILEZ VOS MENACES.<br>EXAGÉREZ VOS PROBLÉMES.<br>MINIMIS

Il semble que les concepteurs de ces modules aient supposé qu'un utilisateur donné n'en acquerrait jamais qu'un seul. En effet, les quatre programmes supposent chacun de répéter l'épreuve d'auto-évaluation avec à peu près les mêmes questions dans un ordre légèrement différent. Il est effectivement probable, vu le prix, que l'utilisateur moyen fera un choix définitif sur l'un des modules, alors que ces produits ne conviendront pas aux grosses sociétés en tant qu'outils de gestion. Le même test devrait pouvoir servir aux quatre modules. Néanmoins, ces derniers sont tellement similaires qu'il suffit d'acheter le moins cher, « L'aspect communication », et d'adapter ses bilans aux diverses situations.

Le grave défaut de ces programmes est leur incapacité à tenir compte des expériences réalisées. Cela réduit sérieusement leur utilisation en tant qu'outils de gestion. En effet, ils ne prennent pas en considération les mises à jour personnelles de l'utilisateur relatives aux énoncés proposés. Il serait par exemple très utile de faire figurer au programme le résultat pratique d'une stratégie, afin que cette dernière puisse être modifiée en conséquence. Cela serait précieux tout particulièrement dans le cas où l'on connaît peu de choses du sujet étudié. En outre, il est difficile de répondre de manière tranchée, par oui ou par non.

Finalement, on croit ou non à ce genre d'approche des relations humaines. L'utilisation la plus profitable correspondrait peut-être à la préparation de futurs entretiens. L'utilisateur devra pourtant être attentif à ne pas prendre les conseils de Human Edge (« L'aspect humain ») trop au sérieux. Jusqu'à ce que l'ordinateur devienne vraiment une machine pensante…

#### **HUMAN EDGE** Ensemble de quatre progiciels (pouvant être achetés sénarément) pour machines MS-DOS et compatibles PC.

**Autours** Human Edge Software California. Format Disque

**MIND PROBER** Pour Commodore 64. Apple II et Macintosh. **Auteurs** Les mêmes. Format Disque

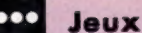

## **Micropede**

A petits pas rapides, Pierre Monsaut a écrit ce jeu en BASIC pour l'ordinateur domestique Vic 20. Un conseil : enregistrez-le avant de le faire tourner.

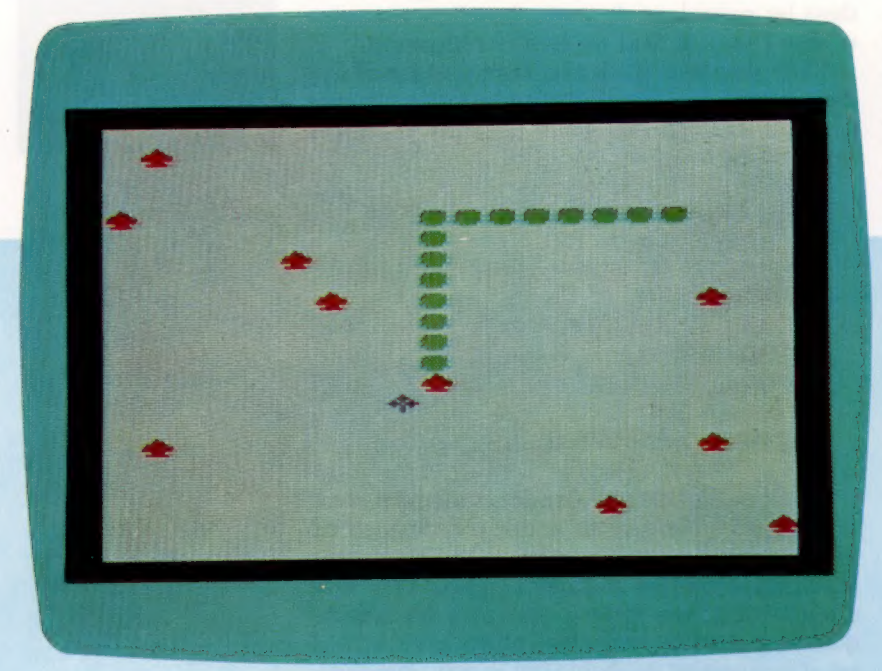

Essayez de diriger votre mille-pattes robot le plus longtemps possible. Il doit se nourrir de fleurs bleues (les rouges sont empoisonnées), sans jamais sortir du cadre ou recouper son propre corps. La difficulté vient de ce que sa longueur augmente d'une unité à chaque repas, ce qui rend les déplacements de plus en plus délicats.

10 REM XXXXXXXXXXXX 20 REM \* MICROPEDE \*  $30<sub>2</sub>$ REM xxxxxxxxxxxxx 50 GOSUB 1000 100 GET X\$ 110 D1=[X\$="A" )-[X\$="S" )+22\*[[X\$="W" )-[X 580  $s = "Z"$ ) IF D1<>0 THEN D0=D1 120 IF FL=1 THEN FL=0:GOTO 170 125 POKE A(0), CN 130 140 FOR I=0 TO L 150 ACI J=ACI+1) 160 NEXT I 170  $ALJ=A(L-1) + DØ$ 180 C=PEEK(A(L)) IF C=CB THEN 300 190 IF C(>32 AND C(>42THEN 500 200 POKE ACL J, MP  $210$ 220 POKE ACL J+M, MC 230 GOTO 100 300 GOSUB 2000 320 POKE A(L).MP 330 POKE ACL J+M, MC 340 L=L+1  $350$  FL=1 360 GOTO 100 500 PRINT: PRINT: PRINT 505 **GOSUB 700** 510 PRINT TAB(5)"SCORE: "L\*10-70 520 PRINT: PRINT: PRINT

530 PRINT TAB(5)"UNE AUTRE ?"1410 A(I)=7923+I 540 GET X\$ IF  $X$<$ **THEN 540** 550 560 GET X\$ IF X\$="" THEN 560 570 IF X\$ <> "N" THEN RUN 590 PRINT CHR\$(147); **600 END** 700 FOR I=1 TO 6 710 POKE ACL J, CN 730 FOR J=1 TO 200 740 NEXT J 750 POKE ALL J, 42 760 POKE A(L)+M,4 770 FOR J=1 TO 200 **780 NEXT J 790 NEXT** 800 RETURN **1000 PRINT** CHR\$[147]; 1010 GOSUB 1200 1020 GOSUB 1400 1030 GOSUB 1600 1800 1040 GOSUB 1050 GOSUB 2000 1190 RETURN  $1200$   $CN = 32$ 1210  $CH=65$ 1220 HC=2 1230 BC=6 1240 DIM A(70)

 $1250$   $M=30220$ 1260 MP=81 1270  $MC = 5$ 1280  $L = 7$  $1290 - DB = 1$  $1300$  $CB = 88$ 1390 **RETURN** 1400 FOR I=0 TO L POKE ACI), MP<br>POKE ACI)+M, MC 1420 1430 1440 **NEXT** 1450 RETURN 1600 FOR I=0 TO 21 1610 POKE 7680+1,160 1620 POKE 7680+I+M,0 1630 POKE 8164+I,160 1640 POKE 8164+I+M,0 **1650 NEXT** 1660 FOR  $I = 1$  TO 22 1670 **POKE** 7680+I\*22.160 1680 POKE 7680+I\*22+M.0 1690 POKE 7701+I\*22,160 1700 PCKE 7701+I\*22+M,0 **1705 NEXT** 1/10 FOR  $I = 1$  TO 10 1720 GOSUB 1800 1730 POKE P, CH 1740 POKE P+M, HC 1750 NEXT 1760 **RETURN** 1800 P=INT(RND(TI)\*440)+7702 1810 IF PEEK(P)<>32 THEN 1800 1820 RETURN 2000 GOSUB 1800 1984 2010 POKE P, CB 2020 PCKE P+M, BC SYBEX 2030 RETURN  $\odot$ 

# Cartes supplémentaires

L'absence d'interfaces intégrées de lecteurs de disquettes avait compromis le succès de la série de micros Memotech 500. Memotech vient donc d'introduire le RS128 disposant de plusieurs interfaces.

Malgré une excellente réputation, la série de micro-ordinateurs Memotech 500 - MTX500 et MTX512 — a été un échec commercial relatif. Des caractéristiques séduisantes (les graphiques haute résolution, un assembleur intégré, un BASIC évolué et un langage unique de gestion de texte nommé NODDY) ne sont pas à l'origine de cette situation; le fait qu'elles n'aient pas réussi à provoquer un véritable succès populaire peut, d'une part, être attribué à la position bâtarde de ces machines entre deux segments du marché; d'autre part, ces machines sont un peu trop chères pour l'amateur de jeux qui peut estimer que les caractéristiques évoluées de cet ordinateur ne justifient pas son coût élevé. De plus, l'utilisateur « sérieux » (Memotech indique que cette série s'adresse à de petites applications de gestion) peut être déçu par l'absence d'interfaces intégrées qui lui auraient permis de connecter des lecteurs de disquettes. Ces interfaces étaient disponibles, mais, vendues en cartes séparées, elles devaient être branchées dans un connecteur plat situé à l'intérieur des machines. Ce comportement n'est pas surprenant de la part d'une société qui a bâti sa réputation sur la vente des cartes complémentaires pour le ZX81. Mais Memotech semble avoir reconnu son erreur et vient d'introduire le RS128, un ordinateur muni d'interfaces intégrées.

### L'apparence de la machine

Au premier coup d'œil, le RS128 semble identique à la série 500 : il donne une impression d'élégance et de matériel haut de gamme. Comme chez ses frères, le boîtier est en aluminium, et non en plastique, ce qui rend la machine beaucoup plus lourde que la plupart des autres micros. L'ordinateur comporte un clacier QWERTY standard et un clavier numérique qui permet de solliciter certaines des commandes du langage de programmation NODDY. Il possède également huit touches de fonction programmables situées à la droite du clavier numérique. Le toucher du clavier est excellent.

La disposition des touches comporte certaines lacunes : la touche RETURN n'est pas beaucoup plus grosse que les autres et les dactylographes rapides auront peut-être du mal à la situer au départ; quant à la touche DELETE, elle n'est pas située sur le clavier lui-même, mais sur le clavier numérique. La touche de retour arrière est au coin supérieur droit, mais contrairement à ses concurrents, dont le retour arrière sert également

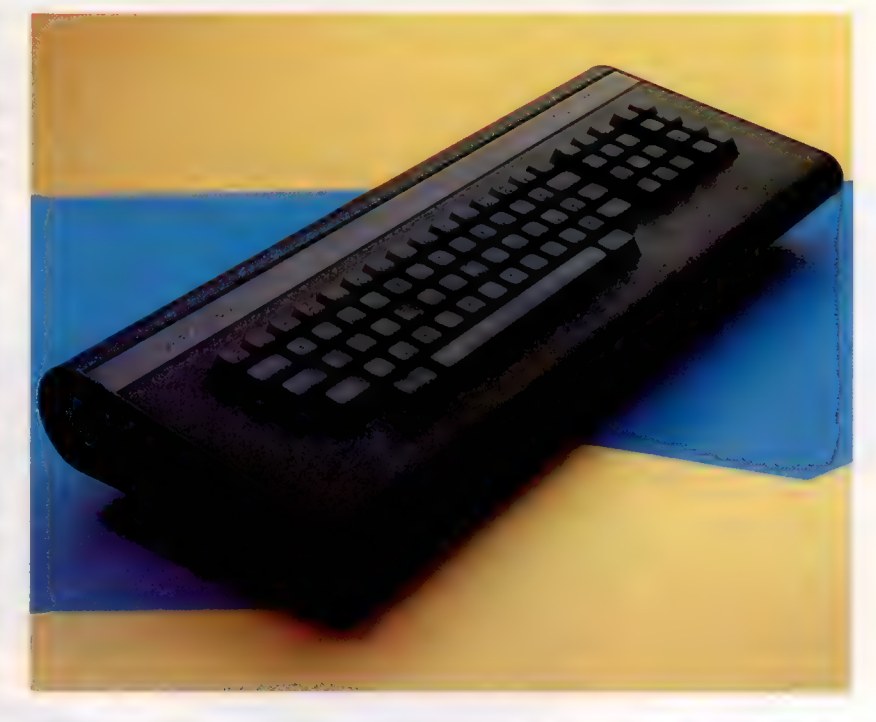

de touche d'effacement à gauche (retour arrière destructif), elle n'est qu'une simple touche de déplacement du curseur.

A l'arrière de la machine se trouvent plusieurs interfaces. Certaines étaient fournies avec la série 500, d'autres sont plus récentes. A l'extrême gauche, deux ports RS232 permettent de connecter des lecteurs de disquettes FDX à la machine. Ces ports peuvent aussi être utilisés à d'autres fins, comme connecter des imprimantes série ou établir un réseau de communication. A droite apparaît un jack vidéo composite et un jack hi-fi (ce dernier permet d'amplifier le son de l'ordinateur au moyen d'une chaîne hi-fi normale). Viennent ensuite la prise d'alimentation et un jack BF, suivis d'une interface de type Centronics. L'interface de cassette consiste en une paire de prises microjacks, « Écouteur » et « Micro ». On note finalement la présence d'une paire de ports de manche à balai de type Atari.

Les noms des ports d'interface sont inscrits en lettres blanches et peuvent être facilement lus à l'arrière de la machine. Cela aurait pu permettre de brancher les périphériques sans difficultés. Malheureusement, Memotech a placé les ports dans des renfoncements qui obligent l'utilisateur à se pencher pour localiser les prises.

L'écran BASIC, de 24 par 40 caractères, est divisé en trois sections qui apparaissent

#### Beaucoup d'amélioration

**Q** 

Le Memotech RS128 est une version améliorée de la série MTX500. Ce nouveau modèle est muni de deux prises RS232 qui permettent à la machine d'utiliser les lecteurs de disquette FDX. Cela signifie que l'ordinateur est particulièrement intéressant pour l'utilisateur d'ordinateur domestique chevronné ou pour le petit utilisateur professionnel. (CI. Chris Stevens.)

## Q Matériel

#### RAM utilisateur Le Memotech RS128 a 64 K de RAM que peut utiliser l'UC.

Modulateur BF Ce dispositif produit un signal qui permet au RS128 de prendre en charge un écran de

télévision.

### Puce graphique

Ce dispositif est aussi utilisé dans les machines MSX.

> Cartes d'extension Ces cartes, qui sont optionnelles sur le 500 et sur le 512, font partie de l'équipement standard du RS128.

Interface cassette Ces deux prises correspondent aux prises Ear et Mic d'un lecteur de cassette.

Ports de manche à balai Ces ports permettent de connecter des manches à balai standard à l'ordinateur.

"5

 $\overline{\mathbf{u}}$ c Le RS128 utilise la puce Z80A de Zilog comme unité centrale de traitement.

#### RAM vidéo

Contrairement à de nombreux ordinateurs, les ordinateurs Memotech sont munis de leur propre RAM vidéo. Cela signifie que la RAM utilisateur n'est pas occupée par la mémoire écran.

#### Carte RS232

La carte RS232 gère les ommunications série de l'ordinateur. Elle permet à l'ordinateur d'utiliser le lecteur FDX et des modems.

Disquette silicium Cette carte renferme 64 K de RAM supplémentaire. Cette RAM n'est pas directement accessible par l'UC (qui ne peut adresser plus de 64 K), mais agit comme une disquette externe. La vitesse d'accès est nettement plus grande.

clairement lors de la mise sous tension. Les dixneuf lignes du haut forment l'écran principal où les listages défilent. Sous cet écran apparaît l'écran d'édition où les nouvelles lignes sont entrées. Au bas de l'écran, une ligne affiche les messages d'erreur. Les lignes de programme sont modifiées avec la commande EDIT. Ajoutons que le système d'exploitation n'autorise pas l'insertion d'une ligne dans le programme à partir de

Prise moniteur Cette interface permet au RS128 de commander un moniteur vidéo composite.

> l'écran EDIT si la ligne renferme une erreur de syntaxe. Le BASIC lui-même est très proche du BASIC MSX renfermant certaines commandes comme SOUND, PAPER, INK, et CIRCLE. Cependant, le BASIC renferme aussi certaines commandes très utiles non disponibles dans le BASIC MSX. Ces commandes sont dans l'ensemble reliées aux possibilités de gestion d'écran de la machine. A titre d'exemple, la commande CSRxy positionne le

**Matériel** 

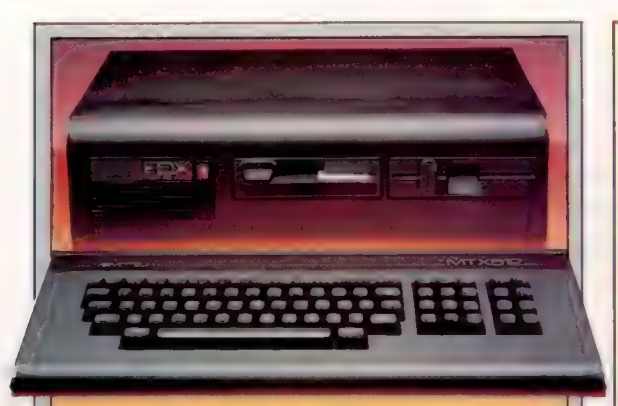

#### Lecteur de disquette double FDX

Le lecteur de disquette double FDX permet à l'ordinateur d'exécuter le système d'exploitation CP/M. Chacun des lecteurs de disquettes  $5\frac{1}{4}$  pouces peut Le lecteur de disquette double FDX permet a<br>
l'ordinateur d'exécuter le système d'exploitation CP/M.<br>
Chacun des lecteurs de disquettes  $5\frac{1}{4}$  pouces peut<br>
stocker jusqu'à 500 K d'information.<br>
stocker jusqu'à 500 K d

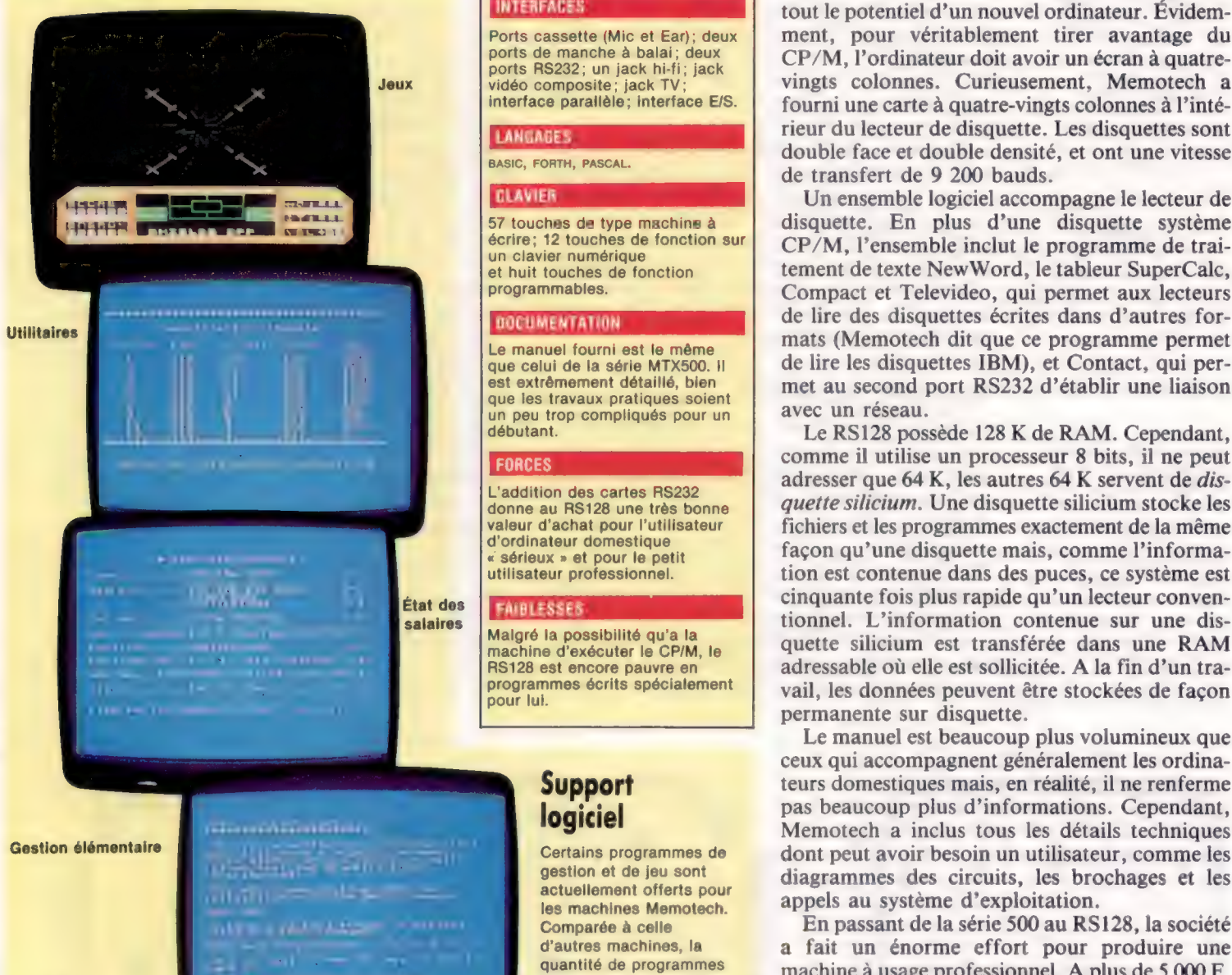

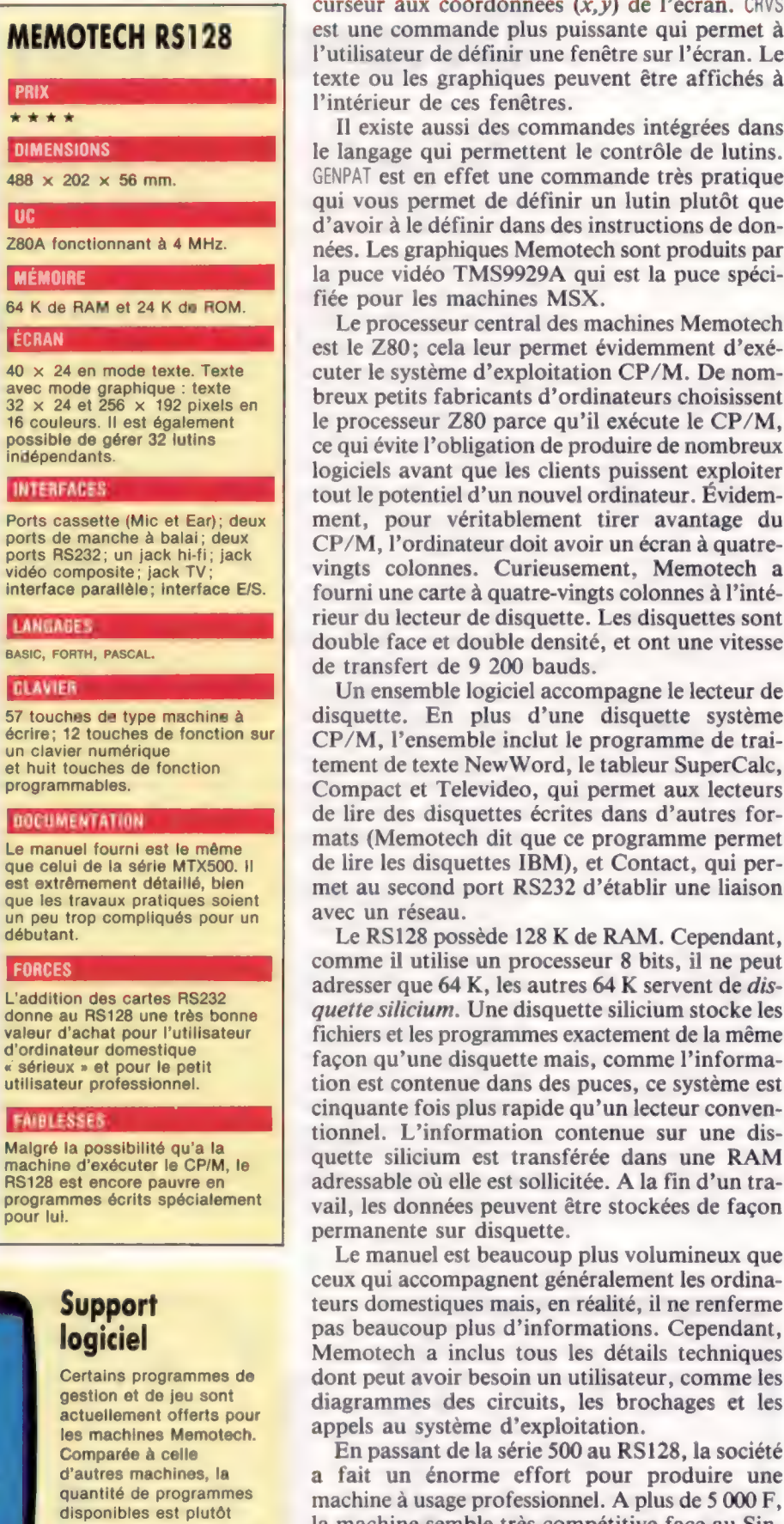

curseur aux coordonnées  $(x, y)$  de l'écran. CRVS est une commande plus puissante qui permet à l'utilisateur de définir une fenêtre sur l'écran. Le texte ou les graphiques peuvent être affichés à l'intérieur de ces fenêtres.

Il existe aussi des commandes intégrées dans le langage qui permettent le contrôle de lutins. GENPAT est en effet une commande très pratique qui vous permet de définir un lutin plutôt que d'avoir à le définir dans des instructions de données. Les graphiques Memotech sont produits par la puce vidéo TMS9929A qui est la puce spécifiée pour les machines MSX.

Le processeur central des machines Memotech est le Z80; cela leur permet évidemment d'exécuter le système d'exploitation CP/M. De nombreux petits fabricants d'ordinateurs choisissent le processeur Z80 parce qu'il exécute le CP/M, ce qui évite l'obligation de produire de nombreux logiciels avant que les clients puissent exploiter tout le potentiel d'un nouvel ordinateur. Évidemment, pour véritablement tirer avantage du CP/M, l'ordinateur doit avoir un écran à quatrevingts colonnes. Curieusement, Memotech a fourni une carte à quatre-vingts colonnes à l'intérieur du lecteur de disquette. Les disquettes sont double face et double densité, et ont une vitesse de transfert de 9 200 bauds.

Un ensemble logiciel accompagne le lecteur de disquette. En plus d'une disquette système CP/M, l'ensemble inclut le programme de traitement de texte NewWord, le tableur SuperCalc, Compact et Televideo, qui permet aux lecteurs de lire des disquettes écrites dans d'autres formats (Memotech dit que ce programme permet de lire les disquettes IBM), et Contact, qui permet au second port RS232 d'établir une liaison avec un réseau.

Le RS128 possède 128 K de RAM. Cependant, comme il utilise un processeur 8 bits, il ne peut adresser que 64 K, les autres 64 K servent de disquette silicium. Une disquette silicium stocke les fichiers et les programmes exactement de la même façon qu'une disquette mais, comme l'information est contenue dans des puces, ce système est cinquante fois plus rapide qu'un lecteur conventionnel. L'information contenue sur une disquette silicium est transférée dans une RAM adressable où elle est sollicitée. A la fin d'un travail, les données peuvent être stockées de façon permanente sur disquette.

Le manuel est beaucoup plus volumineux que ceux qui accompagnent généralement les ordina-Support teurs domestiques mais, en réalité, il ne renferme logiciel pas beaucoup plus d'informations. Cependant, Memotech a inclus tous les détails techniques question et de jeu sont diagrammes des circuits, les brochages et les actuellement offerts pour diagrammes des circuits, les brochages et les

d'autres machines, la a fait un énorme effort pour produire une<br>quantité de programmes machine à usage professionnel. A plus de 5 000 F, quantité de programmes<br>
disponibles est plutôt<br>
la machine à usage professionnel. A plus de 5 000 F,<br>
disponibles est plutôt<br>
la machine semble très compétitive face au Sin-<br>
la machine semble très compétitive face au Sin banque de logiciels CP/M clair QL, ou au Commodore Plus/4. Cependant  $\frac{3}{5}$  devrait permettre de cet ordinateur doit encore faire la preuve qu'il<br>
résoudre ce problème. résoudre ce problème. peut s'imposer sur le marché face à ses rivaux.

### Grand écran

Nous avons déjà, pour notre jeu d'aventures Digitaya, créé des écrans graphiques illustrant des lieux traversés par le joueur. Voici une troisième version, destinée au Commodore 64.

Les programmes conçus pour le Spectrum profitaient de la haute résolution et de commandes de formatage accessibles à partir du BASIC.

Pour le Commodore 64, il va falloir procéder d'une autre façon. Si lui aussi est capable de tracer des graphismes en haute résolution, celle-ci ne pourra être exploitée pleinement qu'en langage machine. Le BASIC « néolithique » du 64 ne comporte aucune commande spécifique pour obtenir de tels dessins; il faudrait procéder par accumulation de PEEKs et de POKEs, ce qui est bien trop lent pour être d'une utilité quelconque. L'appareil offre en revanche certaines possibilités qu'il serait judicieux d'exploiter.

Il dispose, par exemple, de caractères graphiques à partir desquels on peut construire des lettres de grande taille, ou des éléments de décors. Il suffit, pour cela, de faire usage d'instructions PRINT, ou (mais cela est beaucoup moins rapide) de POKEr à l'écran les codes correspondants. Par ailleurs, les plans-objets (ou lutins) peuvent se révéler très pratiques. Nous allons voir de plus près ces deux méthodes.

### Le port manette

Les lignes 8020 à 8170 du listage consacré à l'illustration du port manette ont pour fonction de lire et de mettre en place les DATA des deux plansobjets utilisés dans cette routine. Le premier d'entre eux (plan-objet 0) est défini grâce aux soixante-trois nombres rassemblés dans les DATA compris entre les lignes 8450 et 8497. Il représente le port manette (voir diagramme). Ces DATA sont d'ordinaire placés très haut dans la zone de mémoire allouée aux programmes BASIC, mais, si ces derniers sont trop vastes, il est à craindre que nos données ne soient effacées. Il est parfois plus prudent de les stocker dans le tampon cassette (adresses 832 à 1022), qui peut gérer jusqu'à trois groupes de DATA affectés aux lutins. C'est ce que nous ferons ici.

Le plan-objet 0 est étiré dans le sens horizontal, jusqu'à atteindre deux fois sa longueur originale, en donnant au bit 0 du registre d'extension horizontale la valeur 1 (ligne 8170). Notez que tous les registres contrôlant les caractéristiques de ces lutins (couleur, position, extension) sont toujours définis en fonction de l'adresse de départ de la puce vidéo VIC. Il est bien plus facile de se souvenir de VIC+29 que de 53277. Certains attributs réclament un registre pour chaque planobjet — ainsi ceux des coordonnées  $x$  et  $y$  —. mais la plupart du temps les huit bits d'un même octet contrôlent indépendamment la même fonction pour les huit plans-objets disponibles. Il suffit donc de les activer ou non, suivant l'effet recherché. Le plan-objet 1 est défini par les treize derniers nombres inclus dans les DATA, et il représente un projectile éjecté du port manette.

Il est en effet, dans sa partie visible, très petit, et il est donc plus simple de stocker les 63 octets qui le définissent en deux temps. On POKE tout d'abord 63 zéros dans la zone mémoire concernée, puis les quelques nombres qui définissent le projectile sont lus (instruction READ) et POKés au même endroit. C'est plus simple que de faire usage de tous les chiffres théoriquement indispensables.

Les lignes 8190 à 8220 définissent les chaînes de caractères graphiques dont nous aurons besoin. LES forme une ligne horizontale qui occupe toute la largeur de l'écran, par simple répétition d'un caractère accessible à partir de la touche C. DW\$ est une série de caractères « curseur bas » (cursor down). LS\$ et RS\$ sont tracés

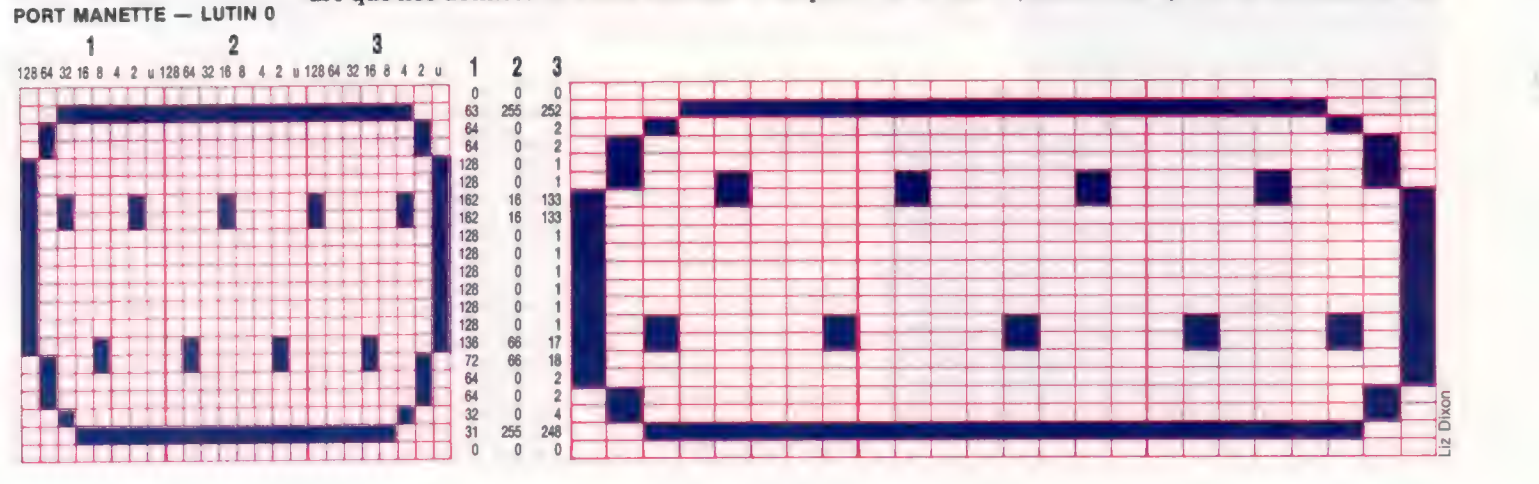

#### Tuez-les tous !

Le port manette « tire » sur vous grâce à l'emploi d'un lutin qui sert de projectile. On POKE d'abord des zéros dans la zone définie, puis on crée le projectile proprement dit en POKant aux endroits désirés des données contenues en DATA.

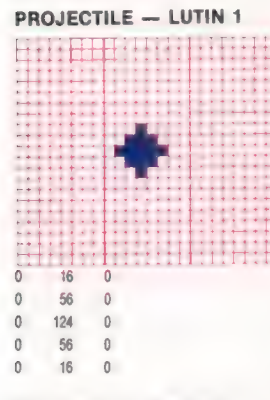

Extension de plan-objet Une instruction READ lit les données contenues en DATA, qui sont ensuite POKées aux endroits indiqués. Le port manette paraît un peu serré; il est possible de l'étendre dans le sens horizontal (diagramme de droite) en changeant la valeur du registre qui contrôle cette extension.

1432

à partir de diagonales (accessibles à partir des touches N et M) placées à l'avant-plan, de façon à donner à la scène une certaine profondeur.

La routine de tir qui commence ligne 8310 choisit de façon aléatoire un point en bas d'écran et y dirige le lutin 1 ; le processus se répète jusqu'à ce que le joueur appuie sur une touche. A ce moment, les couleurs d'écran reprennent leurs valeurs normales, l'écran est effacé et les lutins disparaissent. Puis l'on repasse au programme principal. Pour faire usage de cette routine dans Digitaya, il suffit d'insérer une seule ligne : 3845 GOSUB 8000 : REM IMAGE PORT MANETTE. L'autre listage est consacré à l'unité arithmétique et logique (ALU) et illustre différentes méthodes d'affichage de caractères à l'écran. Les lignes 7040 à 7090 lisent un certain nombre de DATA et POKEnt les valeurs correspondantes en mémoire écran, tandis que la zone correspondante en mémoire couleur est elle aussi POKée. Ici, par exemple, on y placera le code couleur 2, c'est-àdire du rouge.

On peut faire défiler vers le bas les trois lettres ALU grâce à une petite astuce de programmation. Les codes écran affectés aux caractères graphiques des trois lettres sont POKés de la première ligne sur la deuxième de l'écran. On appelle

ensuite le sous-programme de la ligne 7680, ce qui provoque un déplacement de l'écran d'une ligne. La deuxième ligne de code est POKée à son tour, le sous-programme est appelé de nouveau, et ainsi de suite jusqu'à ce que les huit lignes qui composent les lettres ALU aient été mises en œuvre. Elles donnent alors l'impression de descendre à partir du haut de l'écran.

Deux autres méthodes pour la mise en place des caractères sont présentées ici. Elles peuvent être affichées directement grâce à des commandes PRINT, comme c'est le cas lignes 7130 et 7140. Elles peuvent aussi former une chaîne de caractères comme aux lignes 7170 et 7590 à 7670 (le point d'interrogation). Ce dernier procédé est beaucoup plus souple d'emploi.

Pour faire usage de cette routine, il faut insérer la ligne suivante :

4565 GOSUB 7000 : REM IMAGE ALU

créées à partir de caractères graphiques basse résolution. Elles semblent traverser l'écran de haut en bas, jusqu'à leur position définitive. (CI. Liz Dixon)

Des chiffres et des lettres Les trois lettres ALU sont

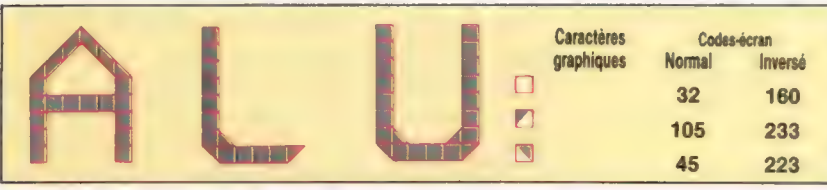

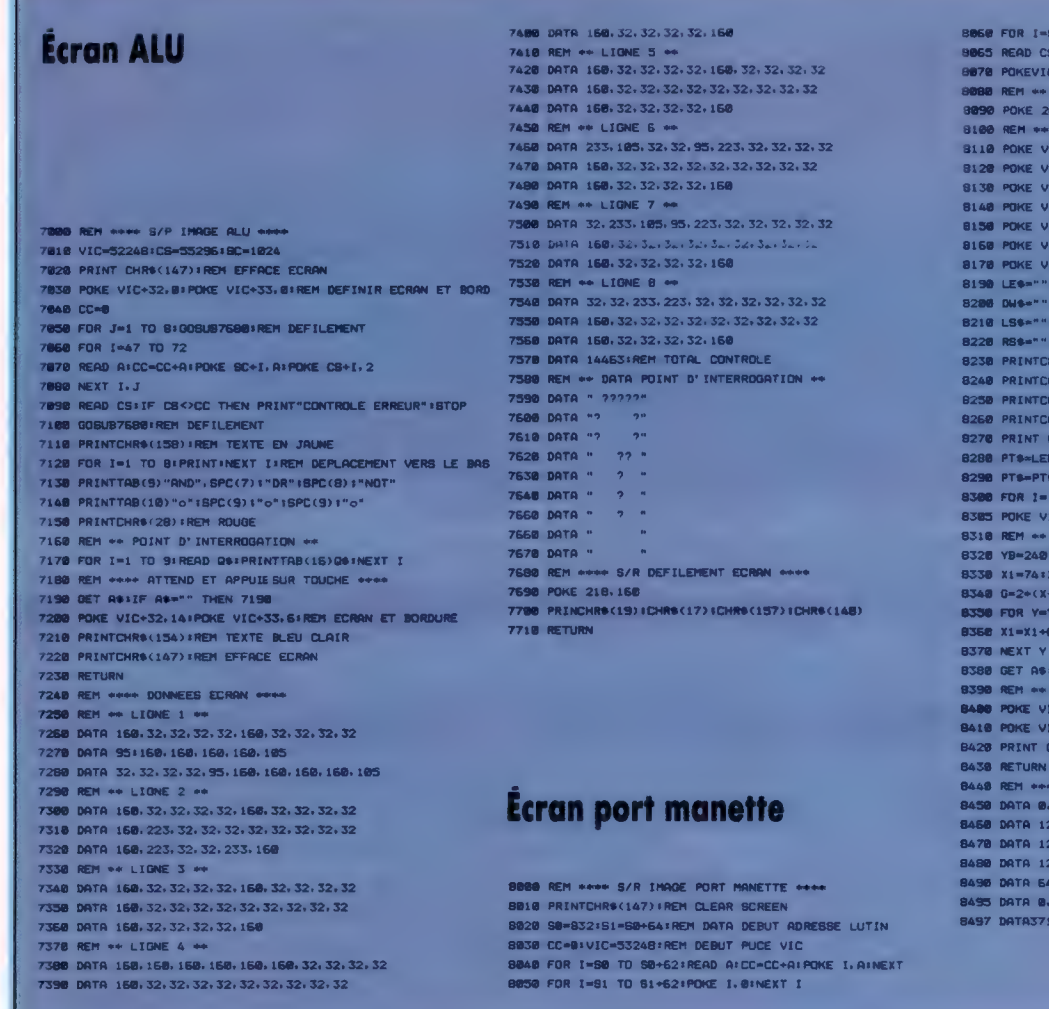

1+25 TO S1+37:READ AICC=CC+AIPOKE I.AINEXT I IF CSOCC THEN PRINT"CONTROLE ERREUR" ISTOP 33. BI POKEVIC+32. BIREM ECRAN ET BORDURE POINTEURS LUTIN .. 40.50/641POKE 2041.S1/64<br>REGISTRES CONTROLE LUTIN + C+39.7: COULEUR LUTIN 0 C+48.7: COULEUR LUTIN 1 C+2,74:COORD,X LUTIN 1<br>C+3,70:COORD,Y LUTIN 1 **C+29.1:EXTENSION LUTIN 8** FOR I=1 TO &BILES=LES+CHR\$(195)INEXT I<br>FOR I=1 TO &BILES=LES+CHR\$(17)INEXT I<br>FOR I=1 TO 11ILBS=LS\$+CHR\$(206)+" "INEXT I<br>FOR I=1 TO 11ILBS=RS\$+CHR\$(205)+" "INEXT I<br>FOR I=1 TO 11IRBS=RS\$+CHR\$(205)+" "INEXT I **IS (158) IREN TEXTE JAUNE** 16<19):PRINT TAB(2)"PORT P **IS (154) FREM TEXTE BLEU CLAIR RECEIPT TERMS AND CONSIDERATIONS IDACIARTIC** TS(LSS, 19) +LEFTS(RSS, 21) RIGHTS(LSS, 19) +RIGHTS(RSS, 21) TO SEPRENT PTSIENEXT I C+21, SIREM APPARTTION LUTING & at 1 TIR ++  $1 - 78$ FINT(RND(1)+150)+24 X1>/(YB-Y1) TO YB STEP 2 **IFOKE VIC+2, X1 IPOKE VIC+3, Y** IF AS-"" THEN 8338 "<br>CHANGEMENT ECRAN \*\*<br>C+21.0:REM SUPPRIME PLANG-OBJETS<br>C+32.14:PDKEVIC+33.5:ECRAN ET BORD COUL. INIT.<br>WBA:1471: EEEACE ETAAN RS(147): EFFACE ECRAN \* DATA LUTIN \*\*\* 0, 0, 63, 255, 252, 64, 0, 2, 64, 0, 2<br>8, 0, 1, 128, 0, 1, 162, 16, 133, 162, 16, 133 3, 8, 1, 128, 0, 1, 128, 9, 1, 128, 0, 1 8.8.1.128.8.1.136.66.17.72.66.18 8. 2. 54. 8. 2. 32. 8. 4. 31. 255. 248 1, 8, 15, 8, 8, 56, 9, 8, 124, 8, 9, 56, 8, 8, 16 **BI FREM TOTAL DE CONTROLE** 

## Les factorielles

Nous allons voir comment LOGO est utilisé pour le calcul factoriel, et par quels moyens certains résultats sont transformés en « arborescences factorielles ».

Combien y a-t-il de manières pour disposer quatre personnes autour d'une table? La première peut s'asseoir n'importe où. Mais une fois assise, il ne reste que trois places pour la deuxième personne, puis deux pour la troisième, et enfin une seule pour la dernière. Aussi le nombre total de permutations différentes est  $4 \times 3 \times 2 \times 1$ . Ce qui s'écrit généralement « 4! », et se lit « factorielle 4 ». Les factorielles se rencontrent fréquemment dans les problèmes mathématiques de permutations, de combinaisons et de probabilités.

Une définition sur le calcul factoriel est simple. Il faut d'abord savoir que la factorielle de '0 est égale à 1. Factorielle de tout nombre positif différent de zéro, mettons x, est égale à factorielle de x-1 multipliée par x. Si l'on écrit cela sous forme de programme, nous obtenons :

```
POUR FACTORIELLE :X 
   SI : X = 0 ALORS RÉSULTAT 1
   RÉSULTAT (FACTORIELLE :X — 1)* :X 
FIN
```
Pour le vérifier, tapez AFFICHE FACTORIELLE 6 - le résultat doit être 720.

Cette procédure est valable jusqu'à 12, car audelà les nombres sont trop grands pour figurer dans l'ordinateur sous forme d'entrées. Sur le Commodore 64, par exemple, AFFICHE FACTORIELLE 13 donne 6,22702E9, c'est-à-dire 6,22702  $\times$  10<sup>9</sup>. Cela n'est pas satisfaisant puisque les quatre derniers chiffres ont été perdus. De nombreuses raisons (dont la simple curiosité) font que l'on voudrait bien savoir ce qu'ils sont devenus. La première chose à faire est donc d'étendre les performances de calcul de LOGO de sorte qu'il puisse atteindre une précision supérieure à sept chiffres.

Pour simplifier les choses, limitons-nous aux entiers positifs. Nous représenterons les entiers sous forme de listes. Par exemple, 1.234.567 s'écrira [1234567]. Les deux procédures suivantes effectueront des additions sur de tels nombres. Essayez-les avec AFFICHE LONGUEADD[123][569] — le résultat devra être [692] :

```
POUR LONGUEADD :X :Y 
  RESULTAT LONGUEADDI :X :Y 0 
FIN
```
POUR LONGUEADDI :X :Y 'RETENUE SI (TOUS (VIDE? :X) (VIDE? :Y)  $($ :RETENUE = 0)) ALORS RÉSULTAT [] TESTE VIDE? :Y | SIVRAI SI 'RETENUE = Q ALORS RESULTAT :X SINON RESULTAT

LONGUEADDI :X [1] 0 TESTE VIDE? :X SIVRAI SI :RETENUE = 0 ALORS RÉSULTAT :Y SINON RÉSULTAT LONGUEADD1 [1] :Y 0 FAIS « SOMME (DERNIER :X) + (DERNIER :Y) + 'RETENUE RÉSULTAT METSDANSLISTE RESTE :SOMME 10 LONGUEADDI SAUFDERNIER :X SAUFDERNIER :Y QUOTIENT :SOMME 10

FIN

Ces procédures ressemblent à celles que nous utilisons pour additionner sur un papier, sans l'aide de machines.

La soustraction suit une démarche similaire. Nous avons cependant ajouté une routine qui retire les zéros de tête dans le résultat, ce qui empêche des résultats du genre [00078].

```
POUR LONGUESOUSTR :X :Y<br>RÉSULTAT ENLÈVEZÉROS<br>LONGUESOUSTR1 :X :Y 0<br>FIN
```
POUR LONGUESOUSTR1 :X :Y : POSE SI (TOUS (VIDE? :X) (VIDE? :Y} (:POSE = 0]}) ALORS RÉSULTAT [0] TESTÉ VIDE? :Y SIVRAI SI :POSE = 0 ALORS RÉSULTAT :X SINON RESULTAT LONGUESOUSTR1 :X [1] 0 SI VIDE? :X ALORS AFFICHE [DÉSOLÉ, IMPOSSIBLE DE TRAITER UN RÉSULTAT NÉGATIF] PREMIERNIVEAU FAIS  $\kappa$  DIFF (DERNIER :X) - (DERNIER :Y) - :POSE SI :DIFF < 0 ALORS RÉSULTAT METSDANSLISTE (10 + :DIFF] LONGUESOUSTR1 SAUFDERNIER :X SAUFDERNIER:Y 1 RÉSULTAT METSDANSLISTE :DIFF LONGUESOUSTR1 SAUFDERNIER :X SAUFDERNIER :Y 0 FIN POUR ENLÈVEZÉROS :X SI VIDE? :X ALORS RESULTAT [0] SI NON ((PREMIER : X) = 0) ALORS RÉSULTAT : X RÉSULTAT ENLÈVEZÉROS SAUFPREMIER :X

FIN

L'opération longue-multiplication est plus difficile. Pour la résoudre, nous utiliserons la méthode enseignée à l'école. Si nous voulons par exemple multiplier 123 par 338, le problème doit être divisé en trois phases. Nous multiplions d'abord 123 par 8, puis 123 par 330, et pour finir nous additionnons les deux résultats. Cette

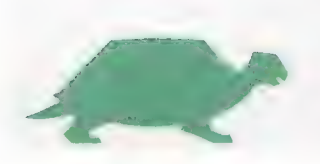

#### Mots de passe

**Facteur**  $\overline{0}$ explosif  $\blacksquare$  $\overline{2}$ 31 6 24 41  $51$  $120$ 720 61 5.040  $71$ 40,320 8! 9! 362,880 10! 3.628.800 39.916,800  $111$ 121 479,001,600 13! 6.227.020.800 87.178.291.200  $14!$ 15! 1.307.674.368.000 16! 20.922.789.888.000 17! 355.687.428.096.000 18! 6.402.373.705.728.000 121.645.100.408.832.000  $19!$ 2.432.902.008.176.640.000 201 201122 789 338 0001 5 687 #28 096 000 402-474-705,728-000. 645 100 408 832 100 2 432 00 1 008 176,640 COU

Les valeurs des factorielles s'accroissent avec une rapidité étonnante, comme on peut le voir ici. C'est du reste parce que les nombres deviennent trop grands que la plupart des ordinateurs et calculateurs représentent en notation exponentielle les factorielles supérieures à 12 Ainsi la factorielle de 12 serait 4,79E8, ou  $4,79 \times 10^8$ . La précision s'accroît avec le nombre de chiffres significatifs. (Cl. Ian McKinnell.)

méthode suppose que la deuxième phase puisse elle-même se subdiviser en deux sous-étapes. Muitiplier d'abord 123 par 33, puis ajouter un zéro à la fin du résultat. La multiplication d'un nombre par 33 implique l'utilisation de la récursion. La procédure LONGUEMULTI couvre tous ces aspects :

POUR LONGUEMULTI : X : Y SI VIDE? SAUFDERNIER :Y ALORS RÉSULTAT LONGUEMULTI1 :X :DERNIER :Y 0 RÉSULTAT, LONGUEADD (LONGUEMULTI1 :X (DERNIER :Y] 0} (METSDANSLISTE «0 LONGUEMULTI :X SAUFDERNIER :Y] FIN

Les opérations de détail relatives à la multiplication d'une ligne par un chiffre sont effectuées par LONGUEMULTI1 :

POUR LONGUEMULTI1 :X :NOMB 'RETENUE TESTE VIDE? :X SIVRAI SI :RETENUE = 0 ALORS RÉSULTAT [] SINON RÉSULTAT (LISTE :RETENUE) FAIS « PRODUIT (DERNIER :X) \* :NOMB+ :RETENUE RÉSULTAT METSDANSLISTE RESTE :PRODUIT 10 LONGUEMULTI SAUFDERNIER :X :NOMBQUOTIENT 'PRODUIT 10

FIN

Pour le calcul factoriel, nous n'avons pas besoin de procédures de division. Mais pourquoi ne pas les écrire vous-même ?

Nous disposons maintenant d'un jeu de base de calcul arithmétique pour aboutir à n'importe quel degré de précision. La seule limite de la taille des nombres dépend de la place mémoire disponible pour le programme.

### Modifier

Nous pouvons maintenant modifier notre programme de calcul factoriel afin d'utiliser la nouvelle routine de longue-multiplication :

```
POUR FACT :X<br>| SI PREMIER :X = 0 ALORS RÉSULTAT [1]<br>| RÉSULTAT LONGUEMULTI (FACT LONGUEMULTI :X [1]) :X<br>| FIN
```
Pour l'essayer, tapez : FACT [1 3]; vous devez obtenir [6227020800]. Pourtant des problèmes existent : le calcul est lent et, sur le Commodore 64, nous n'avons pu obtenir la valeur factorielle d'un nombre supérieur à 34. Cette dernière comprenait 39 chiffres avec beaucoup de temps pour le calcul.

L'expression de nombres importants sous forme de listes n'est pas familière, mais nous pouvons pallier cet inconvénient en modifiant le programme afin de passer librement de l'une à l'autre forme. Nous utilisons deux procédures, ÉTALE et RESSERRE : ÉTALE 123 donne [1 23], et RESSERRE [123] donne 123.

POUR ÉTALE :X SI VIDE? : X ALORS RÉSULTAT [] RÉSULTAT (PHASE PREMIER :X ÉTALE SAUFPREMIER : X) **FIN** 

Mots de passe

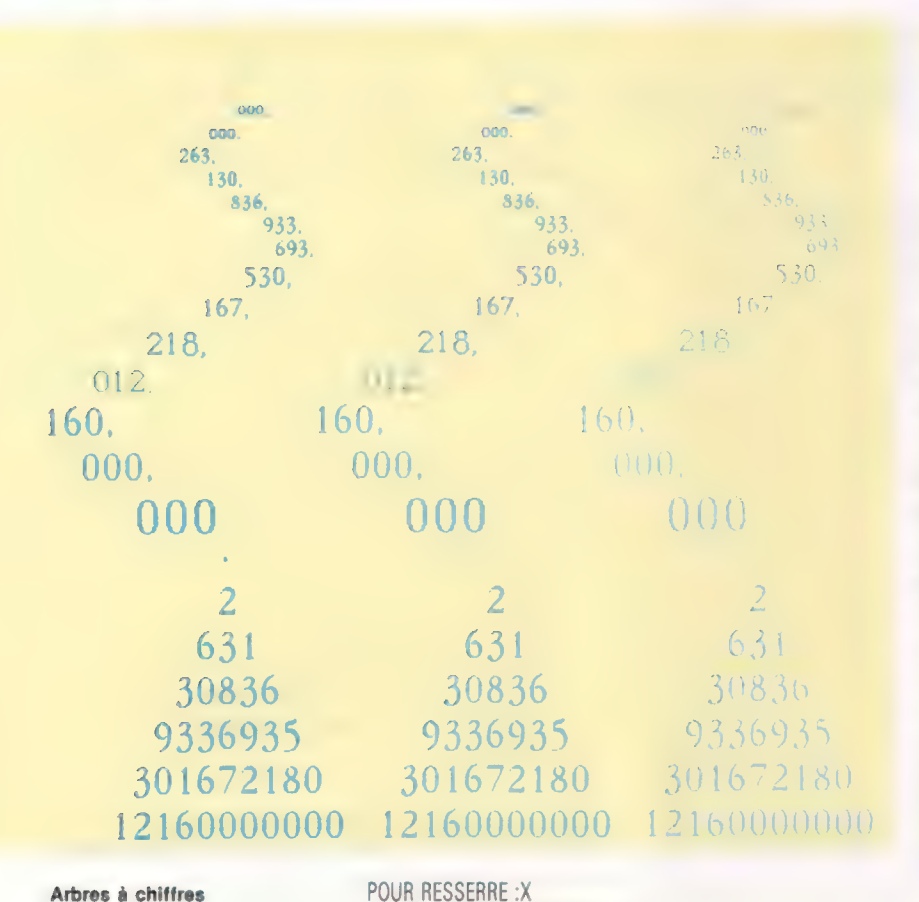

#### Arbres à chiffres On obtient les

arborescences de valeurs factorielles à partir de leur chiffre le plus à gauche que l'on place sur le sommet de l'arbre. Ce diagramme représente factorielle 32 (32!). La valeur est plus lisible lorsque les chiffres sont disposés par groupe de trois, comme cela est montré ci-dessus.

SI VIDE? : X ALORS RESULTAT» RÉSULTAT (MOT PREMIER : X RESSERRE) SAUFPREMIER : X)

**FIN** 

Ces procédures s'appuient sur un principe du LOGO, dans lequel les nombres sont traités comme des mots. Nous pouvons, en les utilisant, définir une procédure, F:

POUR F .X AFFICHE RESSERRE FACT ÉTALE :X FIN

Cette procédure calcule la valeur factorielle de 13 en réponse à F13.

Le résultat du calcul, 6227020800, n'est pas très lisible. C'est pourquoi on y insère des points (6.227.020.800) qui en améliorent la compréhension (des virgules pour l'ordinateur). Les procédures suivantes divisent le mot en deux groupes de trois chiffres et insèrent des points :

```
POUR AJOUTEPOINTS : X
   SI ((COMPTE:X)<4) ALORS RÉSULTAT:X
   RÉSULTAT (MOT AJOUTEPOINTS SAUFTROIS : X ».
     TROISDERNIERS : X)
FIN
POUR SAUFTROIS: X
  RÉSULTAT SAUFDERNIER SAUFDERNIER SAUFDERNIER : X
FIN
POUR TROISDERNIERS : X
  RÉSULTAT (MOT (DERNIER SAUFDERNIER SAUFDERNIER
    \cdot X(DERNIER SAUFDERNIER : X) (DERNIER : X))
FIN
```
Nous devons également modifier F pour incorporer ces procédures :

```
POIIR F Y
```
AFFICHE AJOUTEPOINTS RESSERRE FACT ÉTALE : X FIN

L'utilisation de F pour afficher les vingt premières factorielles montre l'accroissement rapide de la taille des factorielles (les résultats figurent dans la table).

Ayant obtenu les valeurs factorielles de toute une gamme de nombres, commençons à classer leurs résultats. Un mathématicien a eu la brillante idée de disposer les très grands nombres factoriels qu'il obtenait dans ses calculs, sous la forme de structures arborescentes, comme des sapins de Noël, qu'il envoyait à ses amis! Il faut bien sûr choisir ses factorielles car toutes n'ont pas le bon nombre de chiffres pour représenter un arbre. mais les procédures suivantes obtiendront l'effet voulu :

**POUR ARBRE :L** ARBRE1 1:L

FIN

POUR ARBRE1 :NOMB:L

- SI VIDE? : L ALORS STOP
- RÉPÈTE ANOUVEAU (20 : NOMB/2) [AFFICHE1 BLANC] LIGNEAFFICHÉE: NOMB:L

ARBRE1 : NOMB + 2 ÉLAGUE : NOM: L

```
FIN
```
POUR BLANC

```
RÉSULTAT CAR 32
FIN
```
POUR LIGNEAFFICHÉE :NOMB :L  $SI:NOMB = 0$  ALORS AFFICHE «STOP AFFICHE1 PREMIER : L

LIGNEAFFICHÉE: NOMB - 1 SAUFPREMIER: L **FIN** 

```
POUR ÉLAGUE : NOMB : L
  SI:NOMB=0 ALORS RÉSULTAT :L
  RÉSULTAT ÉLAGUE : NOMB - 1 SAUFPREMIER : L
```
**FIN** 

Il nous faut à nouveau modifier notre procédure de commande :

 $POUBF+X$ ARBRE RESSERRE FACT ÉTALE :X **FIN** 

### Variantes de logo

Pour toutes les versions LCSI, utilisez : VIDEP pour VIDE? ET pour TOUS TAPE pour AFFICHE1

La syntaxe de Si est également différente. Par exemple :

SI RETENUE = 0 [RESULTAT ]] [RESULTAT (LISTE RETENUE)]

Utilisez DIV X Y à la place de QUOTIENT :X Y sur le Spectrum, et ROUND (X). YI sur Atari. Utilisez PH pour PHRASE sur Atari.

## Boucles emboîtées

Les « boucles à l'intérieur d'autres boucles » ou « boucles emboîtées » sont utiles, pratiques et de conception élégante, mais délicates à traiter.

partie d'un organigramme dans laquelle une boucle contient un ou plusieurs cycles. Plutôt qu'un long discours, suivons les exemples fournis par les figures.

Premier exemple. Sur une éventuelle liste, on représentera pour chacun des travailleurs d'une entreprise les éléments suivants :

a) lire les données d'identification des travailleurs ;

b) entrer les données des fichiers quotidiens de chaque travailleur ;

c) calculer le salaire brut, les retenues et les liquidités à percevoir selon le travail réalisé;

d) imprimer le reçu correspondant (v. fig. 1).

On observe qu'il y a une boucle générale qui enveloppe toutes les opérations relatives à l'ensemble des travailleurs de l'entreprise. Mais il en existe une autre, intérieure, qui se charge de la lecture des fichiers quotidiens correspondant à chaque travailleur, car chacun d'entre eux a pu travailler une quantité différente de jours. Pour sortir de cette boucle intérieure, la question est de savoir s'il reste d'autres fichiers sur une même personne; si tel est le cas, les données d'un nouveau fichier seront entrées. Quand celles-ci seront complètes, le reste des opérations inscrites dans l'organigramme continuera jusqu'à la question : « Est-ce la dernière liste à réaliser ? » Si la réponse est affirmative, la boucle logée à l'intérieur de la boucle générale provoque un contrôle et une lecture des fichiers quotidiens. Elle répète le cycle une quantité variable de fois, qui dépend du nombre de fichiers, c'est-à-dire des jours travaillés par chacun des salariés.

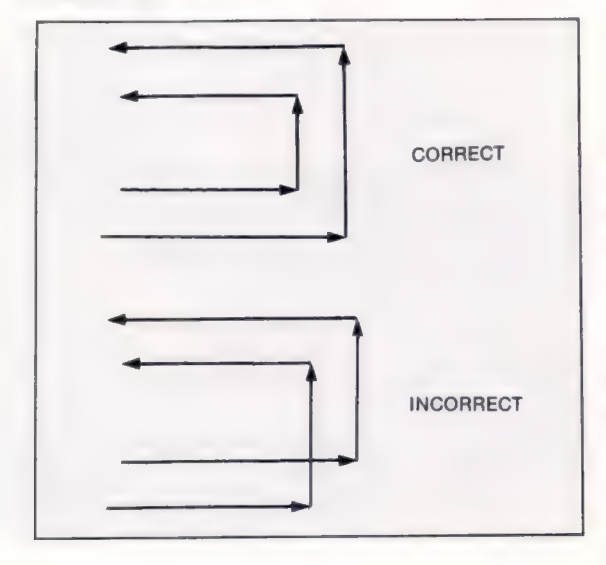

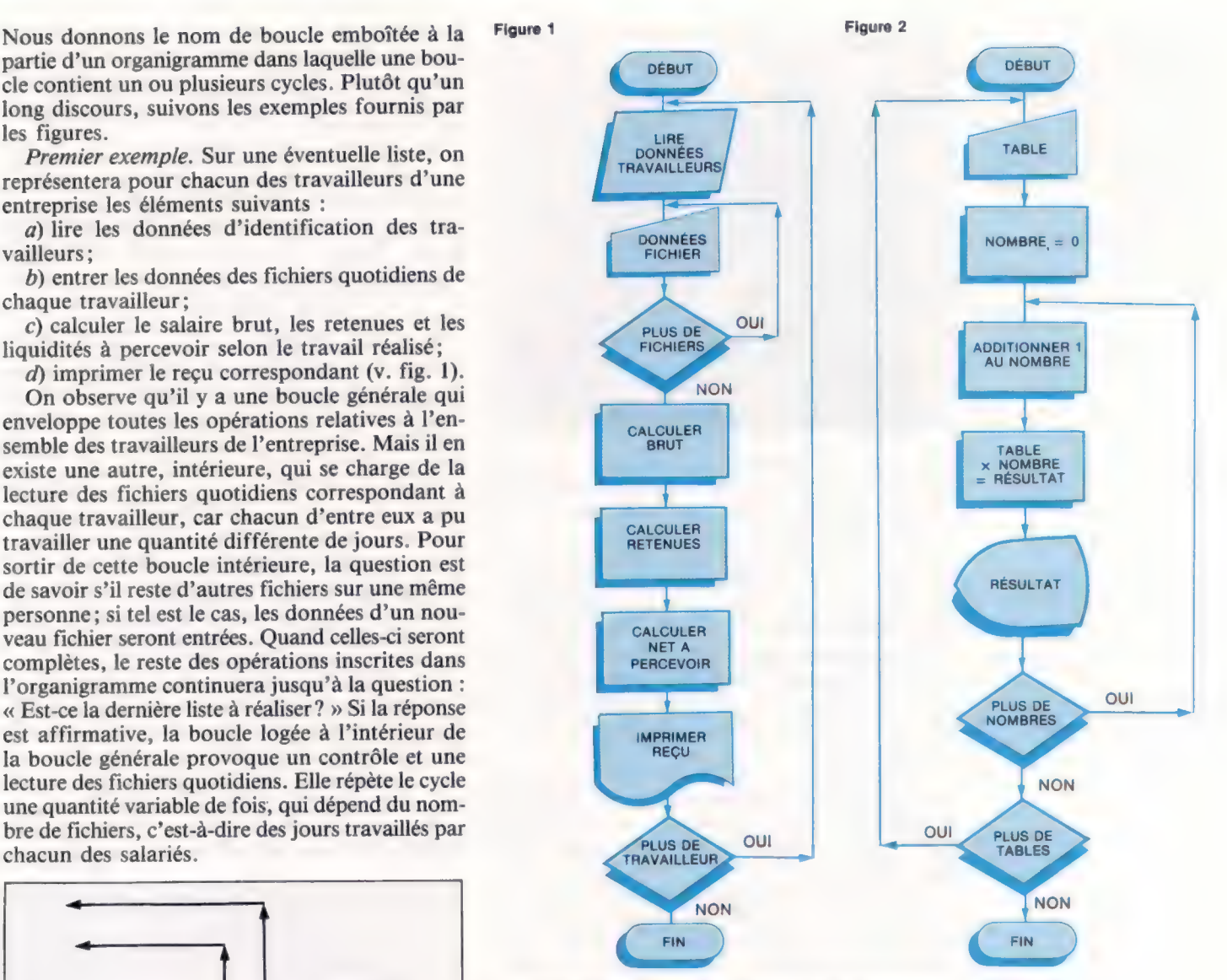

CORRECT Deuxième exemple. 1 s'agit de démontrer comment les tables de multiplication, que nous avons déjà expliquées, peuvent se développer au moyen de l'utilisation de ces deux boucles (v. fig. 2) : la « générale », qui demande si l'on souhaite ou non visualiser la dernière table après avoir imprimé la précédente, et l'« interne », logée à l'intérieur de l'autre, qui permet de confectionner la table avec autant de facteurs que nous le désirons.

Quelque chose qui s'oublie... Il est important d'observer que les boucles emboîtées sont celles qui contiennent une ou plusieurs boucles en totalité; ces dernières ne doivent jamais se croiser.

#### Les pionniers

## Dynamic Bull

Le premier micro-ordinateur du monde était français. L'activité Micral est aujourd'hui reprise par le groupe Bull. Celui-ci manifeste sa volonté de s'imposer sur le marché micro-informatique.

C'est en 1922 que l'ingénieur Frederik Rosing Bull conçoit et construit la première trieuse-tabulatrice européenne. D'autres machines suivront dans ce domaine de la tabulation où beaucoup d'entreprises informatiques d'aujourd'hui ont débuté. La riche histoire de la compagnie Bull ne fait que commencer. (Doc. Bull.)

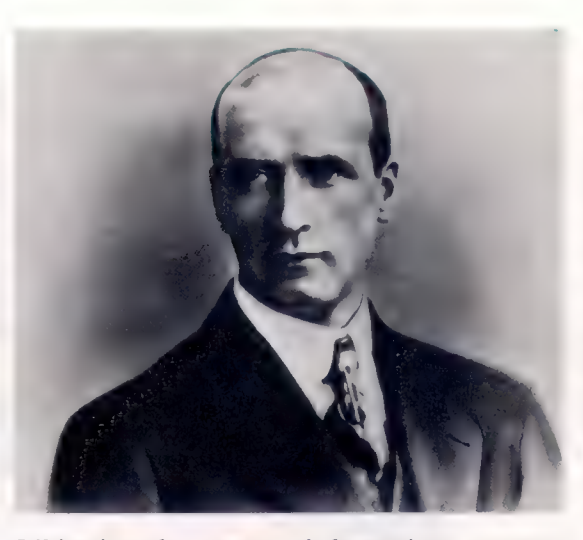

L'histoire du groupe informatique portant aujourd'hui le nom de Bull a connu de nombreux changements et des développements importants au cours de la dernière décennie.

En 1971, une équipe de pionniers de la microinformatique crée la société R2E pour réaliser des systèmes à base d'ordinateurs. Cette firme française comprend vite tout l'intérêt des premiers microprocesseurs et, au début de 1973, elle sort le Micral N, premier micro-ordinateur du monde à être opérationnel, à tel point que certains ont pu dire que la micro-informatique trouve son origine dans R2E.

Les innovations se succèdent. Dès 1975, R2E commercialise une gamme complète de systèmes et s'oriente vers des applications transactionnelles, tout en gardant une forte compétence industrielle.

En 1978, CII-Honeywell-Bull prend le contrôle de R2E et devient le premier groupe d'informatique traditionnelle à manifester un intérêt pour la micro-informatique. Pendant cette période, la gamme se complète et s'étend avec la série Micral 80 et, en 1982, R2E annonce son 16 bits, le Micral 90-50, complété ensuite par le Micral 90-20.

La maturation de l'entreprise pendant cette période, qui se traduit par la prise en compte du facteur industriel, des exigences de qualité, de grande diffusion, de communication et par le développement d'une « culture » micro-informatique, se poursuit en 1983, année de la création du groupe Bull.

La constitution du groupe Bull, qui couvre la plupart des besoins informatiques avec ses quatre entités-produits — Bull Systèmes, Bull Sems, Bull Transac, dont dépend Bull Micral, et Bull

Périphériques —, annonce une véritable stratégie micro-informatique destinée à tirer toutes les conséquences de l'évolution de ce marché pour mettre en place les conditions d'un développement dynamique.

En effet, la période actuelle est marquée par le passage de systèmes d'information structurés et modélisables (comptabilité, stocks, paie, etc.) organisés autour d'une intelligence centrale et de grands fichiers, à des systèmes d'information souples et adaptables, capables d'assumer des tâches peu structurées (aide à la décision, traitement de texte, etc.).

Si le groupe Bull n'a pas été un acteur déterminant du développement récent du marché de la micro-informatique, la mise en place d'une politique destinée à replacer le groupe dans le peloton de tête des constructeurs s'est opérée dans des délais déterminés par le groupe.

Pour réussir, Bull s'est doté de l'ensemble des moyens nécessaires pour réaliser au mieux l'intégration de ses produits dans l'univers informatique, condition aujourd'hui essentielle de tout succès industriel et commercial. Parmi ces moyens, la micro-informatique joue un rôle considérable. Or, le groupe dispose en particulier de trois atouts essentiels :

— la taille du groupe permet d'éviter que la politique suivie en micro-informatique soit entièrement soumise aux variations à court terme du marché; elle est un facteur de pérennité;

— l'expérience irremplaçable acquise depuis plus de dix ans par R2E en matière de microinformatique permet de maîtriser parfaitement la chaîne de conception d'un micro-ordinateur ;

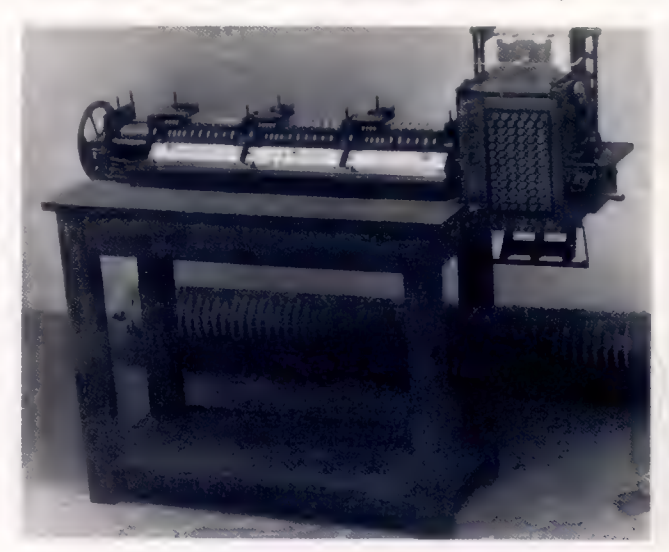

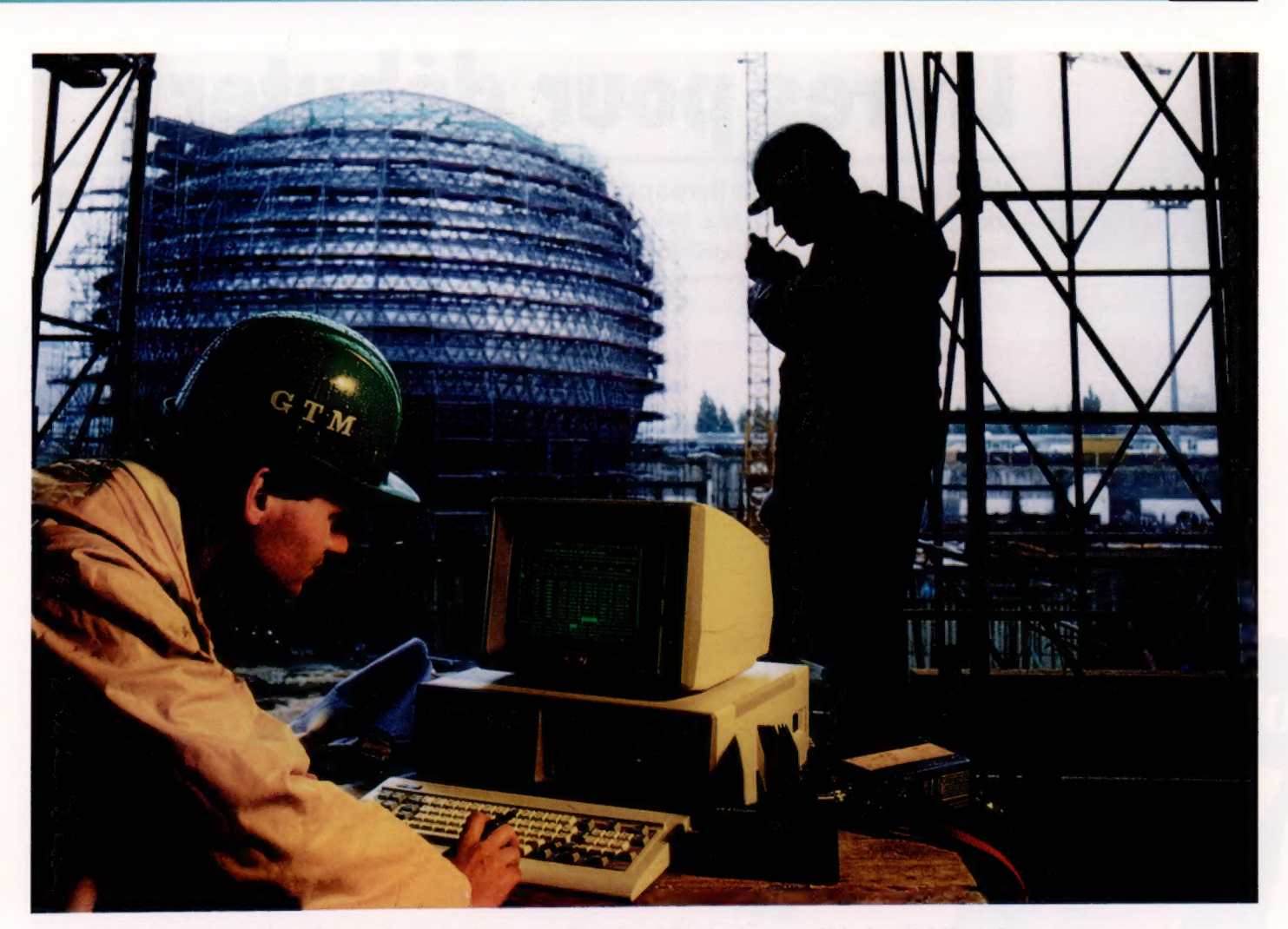

— d'emblée, la micro-informatique Bull se voit dotée d'une dimension internationale, condition indispensable pour s'implanter durablement sur le marché.

A

A l'origine, l'expansion du marché microinformatique, à un rythme de 35 % par an environ, s'est traduite par une certaine anarchie. De nombreux constructeurs ont alors proposé leurs solutions aux besoins ponctuels du marché en espérant imposer leurs conceptions.

L'apparition de standards s'est effectuée sous la pression des utilisateurs, désireux d'instaurer une certaine compatibilité entre les différents matériels présents. C'est ainsi que l'IBM PC s'est imposé comme /e standard de la microinformatique professionnelle. Au cours des années 1983 et 1984, la compatibilité s'est imposée aux constructeurs comme une condition indispensable de tout succès sur le marché. L'annonce du dernier modèle, le Bull Micral 30, totalement compatible à ce standard, s'inscrit dans cette logique. Parallèlement, le maintien en option du système d'exploitation Prologue adopté pour les précédents modèles de la gamme permettra au Bull Micral 30 de s'insérer harmonieusement parmi les autres Micral.

Dans ce contexte, Bull espère obtenir une part minimale de 5 à 7 % du marché micro-informatique en Europe. Pour faire face à la demande prévisible en 1985, Bull Micral dispose à Marcqen-Barœul (Nord) d'un outil industriel dont la capacité de production permet la livraison du produit dans les délais les plus brefs.

Capable d'innover et de créer, ce pôle Bull Micral, fonctionnant en petites équipes enthousiastes comme celles qui avaient permis à R2E de lancer un tout nouveau produit, devrait s'imposer sur un marché caractérisé par la mobilité.

Dès maintenant, la logistique Bull permet à son entité micro-informatique de concilier les exigences d'une production de grande diffusion du Bull Micral 30 avec les critères de qualité les plus sévères. Autant dire, des atouts essentiels aux yeux de l'utilisateur…

L'arrivée du Micral 30, dernier des micro ordinateurs nés chez Bull montre clairement les intentions de l'entreprise française : profiter de la forte croissance du marché et de la comptabilité IBM PC pour affirmer des ambitions européennes (Doc. Bull.)

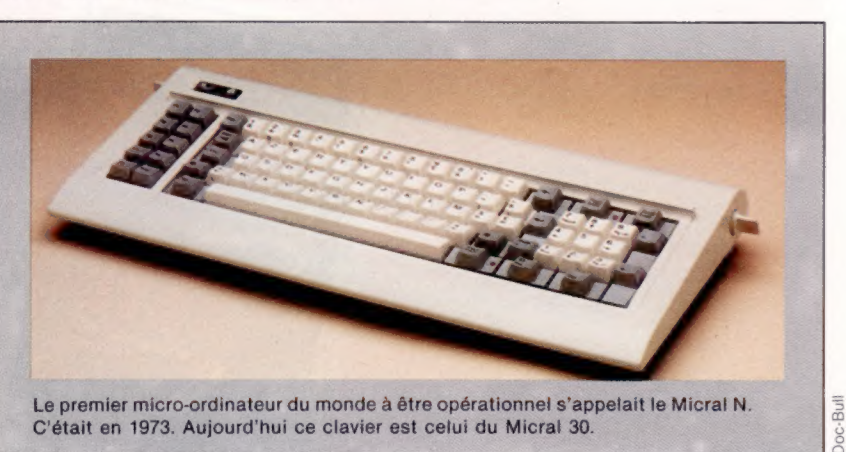

## Livres pour débuter

Voici une sélection de livres pour vous initier à ces étranges et merveilleuses machines que sont les micro-ordinateurs. Ils vous feront entrer dans le cercle des amateurs éclairés, puis des passionnés de micro-informatique.

Ainsi naquit l'informatique

Par R. Moreau.

264 pages.

Dunod informatique.

L'évolution de l'informatique est si rapide qu'un Levolution de l'informatique est si rapide qu'un<br>Levolution de l'informatique est si rapide de dix<br>type de matériel dure en général moins de dix<br>ans, l'arrivée de nouveaux éléments conceptuels

division informatique de l'A.F.C.E.T.

aile, l'arrivée de nouveaux elements conceptuers<br>et technologiques opérant le passage de l'un à et tecnnologiques operant le passage de l'un de

s'initier à l'informatique, d'affiner ses connaiss'initier à l'informatique, d'antitier ses commais. sances ou o annoiper son devenir en etudiante.<br>son histoire? Telle est la démarche attrayante. sun mature : Telle est la demarche attrayante

et meure proposée par nene moreau, emment<br>et meure proposée par nene moreau, emment<br>spécialiste, directeur du développement scien-

specialiste, unecteur du développement scient<br>tifique d'1.B.M. France et ancien président de la

Voici donc non seulement un livre d'histoire, voici donc non seulement un livre d'histoire,<br>voici donc non seulement un livre technologique,<br>mais aussi un véritable livre technologique,<br>ouvert sur le présent et l'avenir.

isi naquit

les matériels

des concepts aujourd'hui

**DUNOD** 

ormation

Ce livre vous dit tout ce que vous devez savoir pour utiliser sûrement et Ce livre vous dit tout ce que vous devez savoir pour utiliser surement et<br>Simplement votre système informatique. Il présente les règles et les procé-<br>simplement votre système informatique. Il présente les règles et les pro simplement votre systeme informatique. Il presente les regles et les processions, Votre ordinateur et vous qures, la plupart du temps sous la torme d'obligations et d'interdictions ont<br>pour chaque élément du système. Ces obligations et ces interdictions du la<br>pour hut d'essurer l'intégrité du matérial et du les plus du la lien pour chaque element du système. Ces congations et ces interdictions ont<br>pour chaque element du système. Ces congations et ces interdictions ont<br>pour but d'assurer l'intégrité du matériel et du logiciel, aussi bien que la pour partie et la tranquillité d'esprit de l'opérateur.

**TAKS** 

Par Rodnay Zaks.<br>236 pages. Format 16 × 22 cm. Sybex.

Rodnay ZAKS

Livre

Votre premier ordinateur Si vous utilisez déjà un ordinateur personnel, si Vous pensez en utiliser un ou en acheter un, ce vous pensez en utiliser un ou en acheter un, ce<br>vous pensez en utiliser un ou en acheter un micro-<br>livre vous sera indispensable. Véritable guide<br>d'achat, il explique ce qu'onne, ce qu'il est<br>d'achat, comment il fonctionne capable de faire dans ses applications tant famicapable de taile dans ses applications tailles. Un transpire entier traite des critères de choix des chapture entre traite des criteres de choix des des programmes. 294 pages. Format  $14 \times 21,5$  cm. Par Rodnay Zaks. Sybex.

Page manquante (publicité)

Page manquante (publicité)